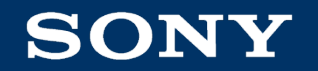

### AIセミナー(Deep Learning入門)

# AIのもたらす産業の変革とソニーの取り組み事例

ソニーネットワークコミュニケーションズ株式会社 / ソニー株式会社 シニアマシンラーニングリサーチャー 小林 由幸

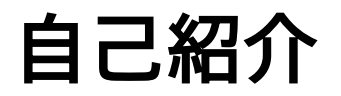

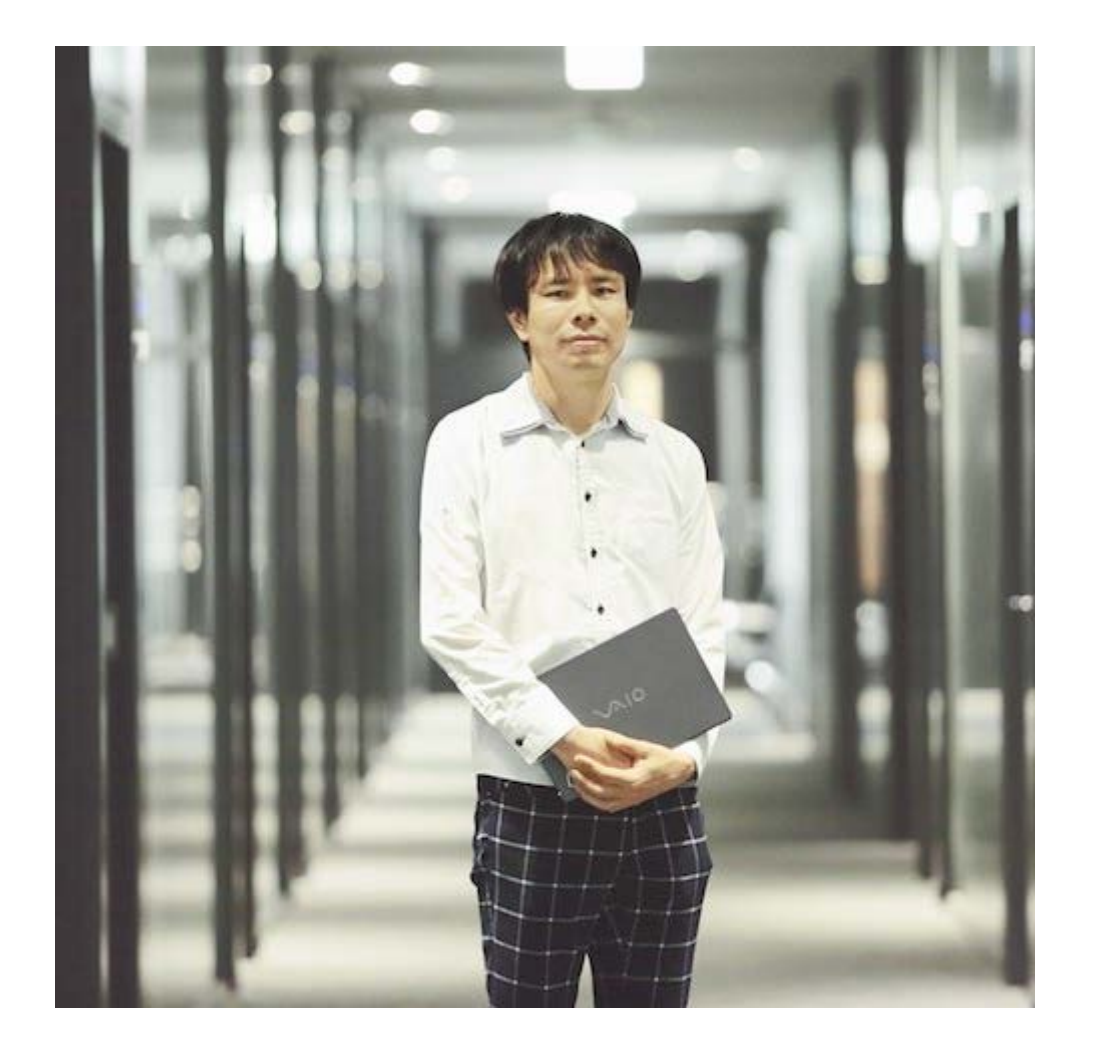

小林 由幸 こばやし よしゆき

1999年にソニーに入社、2003年より機械学 習技術の研究開発を始め、音楽解析技術「12 音解析」のコアアルゴリズム、認識技術の自 動生成技術「ELFE」などを開発。近年は 「Neural Network Console」を中心に ディープラーニング関連の技術・ソフトウェ ア開発を進める一方、機械学習普及促進や新 しいアプリケーションの発掘にも注力。

**SONY**  $\mathcal{L}$ 

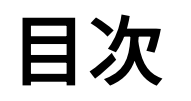

- Deep Learning概要
- Deep Learning基礎:Neural Networkの構成と学習
- ソニーのDeep Learningへの取り組みと活用事例
- ソニーのDeep Learningソフトウェア Neural Network Console / Neural Network Libraries
- Neural Network Consoleチュートリアル
- まとめ

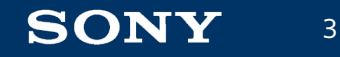

# Deep Learning概要

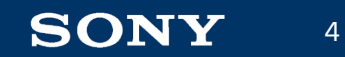

## 圧倒的な認識性能を示すDeep Learning

画像認識における精度向上

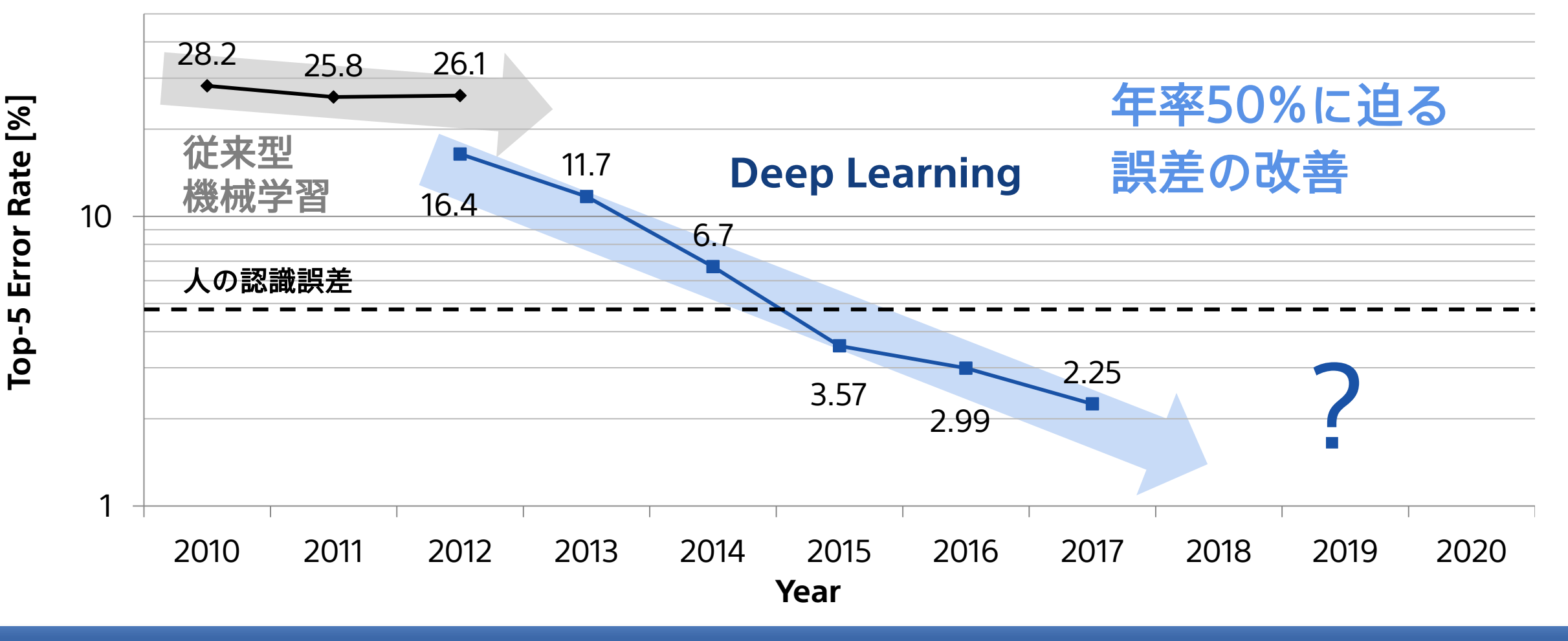

従来の性能限界を打ち破り、数々の課題で人を超える性能を達成しつつある

# 圧倒的な認識性能を示すDeep Learning

#### 音声認識

- 2011年 音声認識にDeep Learningを適用し、音声認識誤差を30%前後改善 スマートフォン等で音声認識が一般化する契機に
- 2016年10月 Microsoftは音声認識技術において人間並みの性能を実現したと発表 <https://arxiv.org/pdf/1610.05256v1.pdf>

### 囲碁

- 2015年10月 Google傘下のDeep Mindが開発したDeep Learningによる囲碁プログラム Alpha Goがプロ棋士に勝利
- 2016年3月 世界最強棋士の一人である李セドル九段に勝利
- 

• 2017年5月 世界棋士レート一位の柯潔に三局全勝 <https://ja.wikipedia.org/wiki/AlphaGo>

従来の性能限界を打ち破り、数々の課題で人を超える性能を達成しつつある

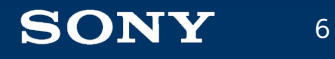

## 人の認識性能を超えたことで、機械学習の実用化が急加速

7

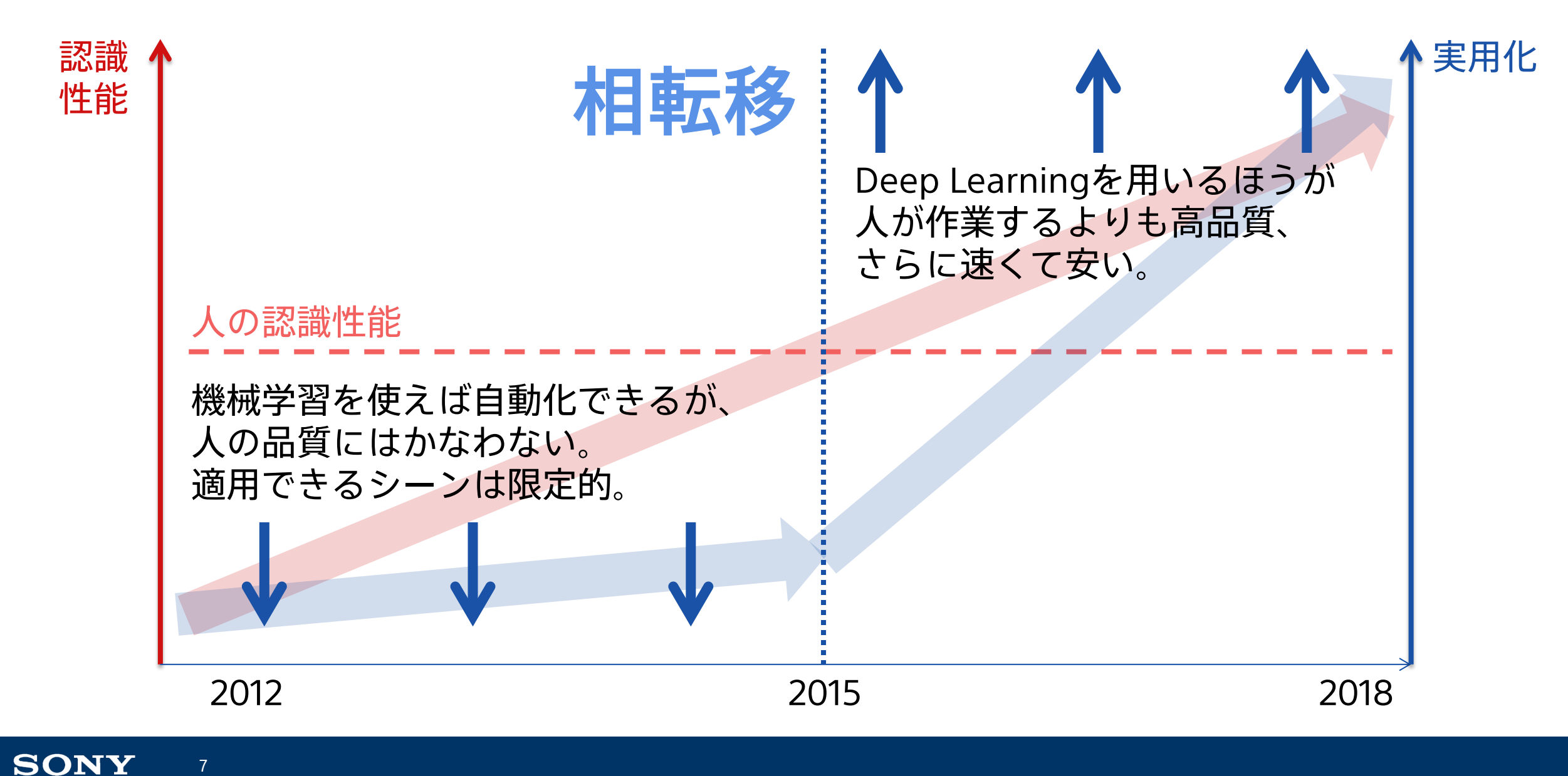

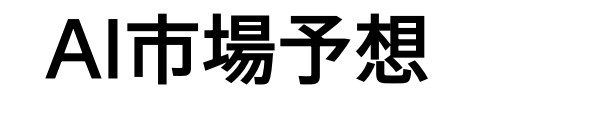

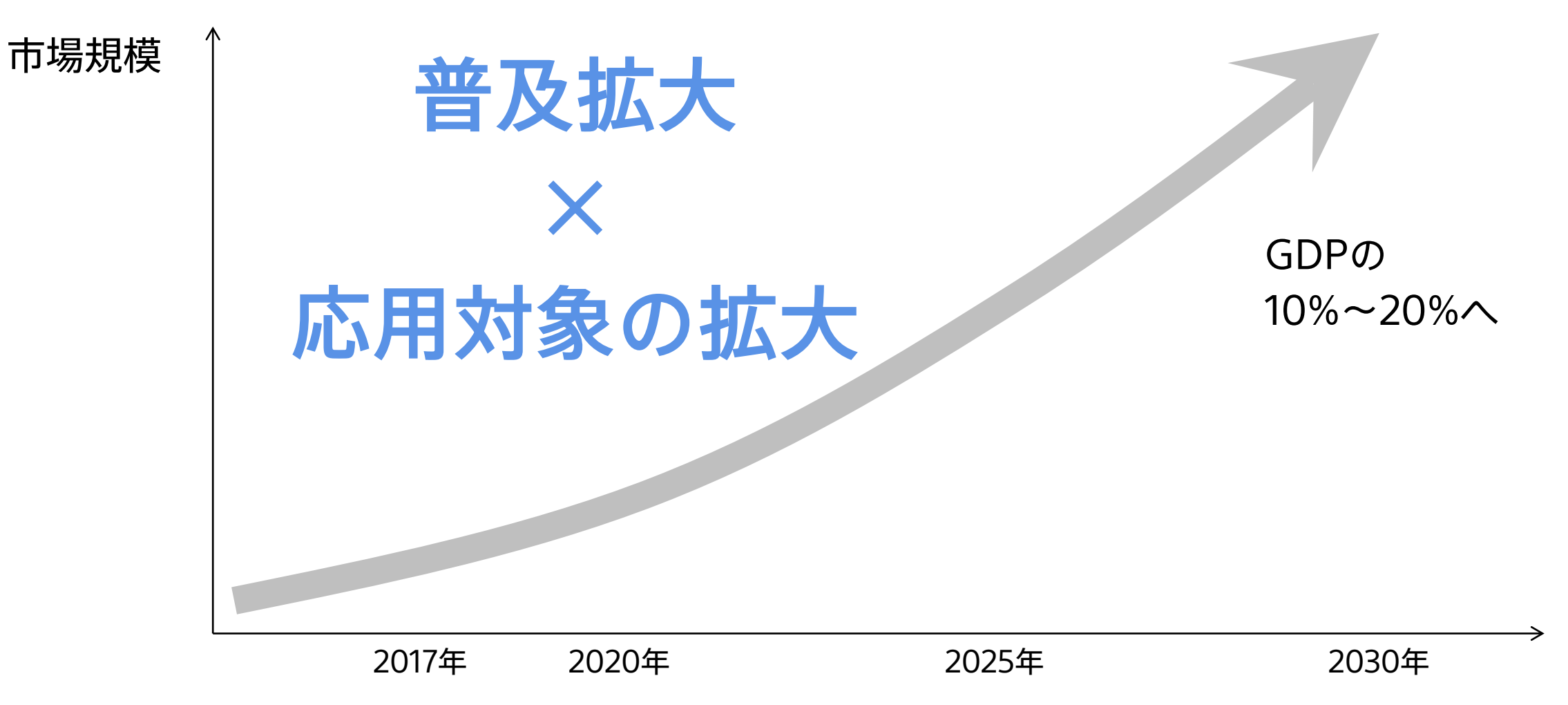

#### 急速な成長が予想されるAI市場

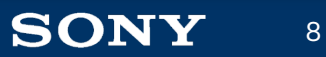

### Deep Learningとは 脳の学習機能をコンピュータでシミュレーションするニューラルネットワークを用いた技術

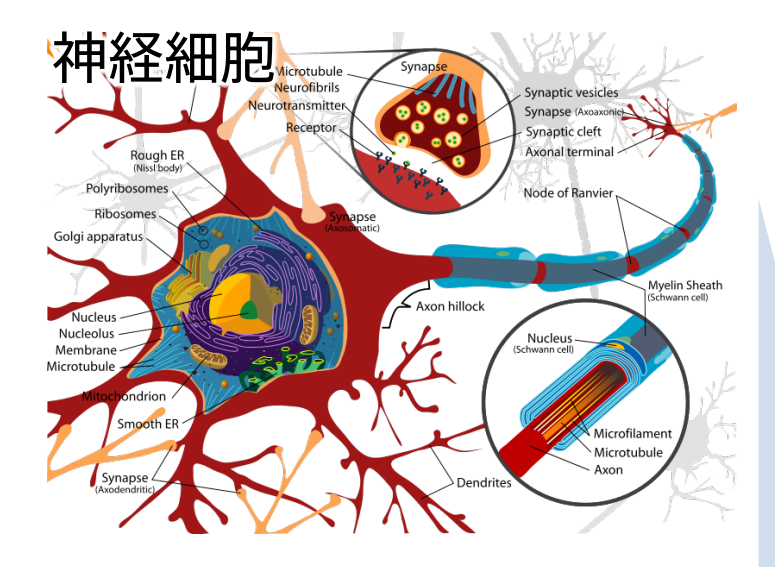

人工ニューロン

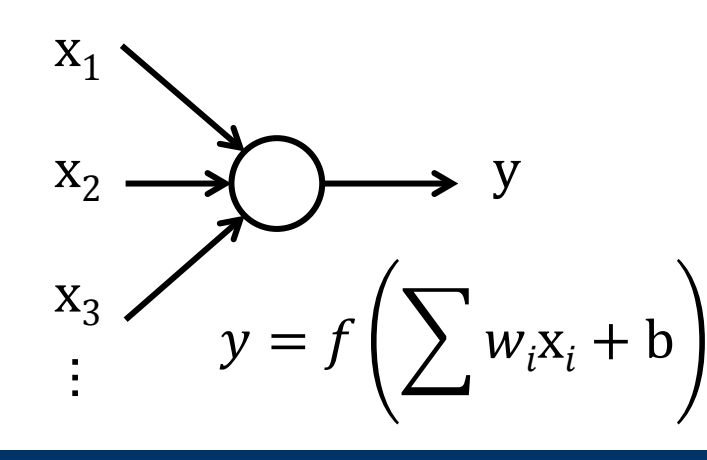

ニューラルネットワーク (1960~1990頃)

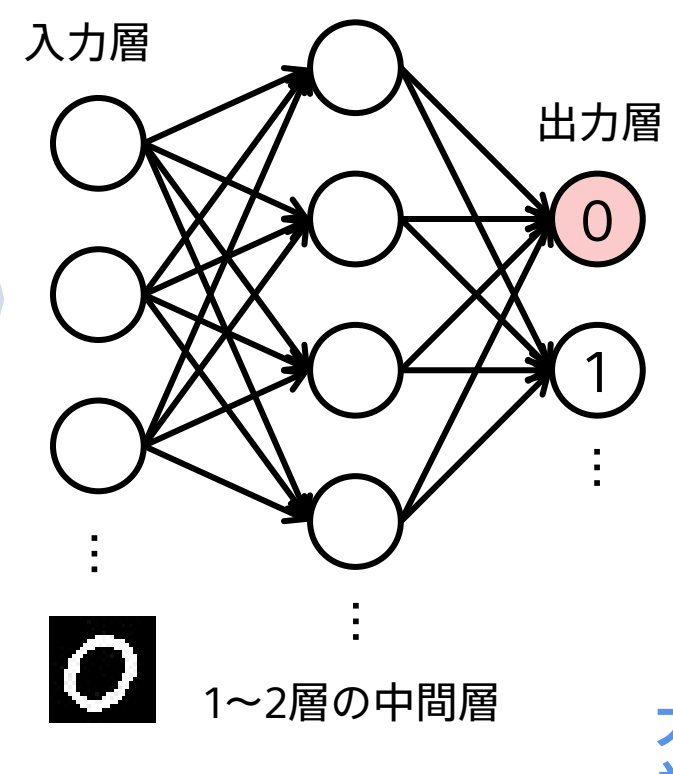

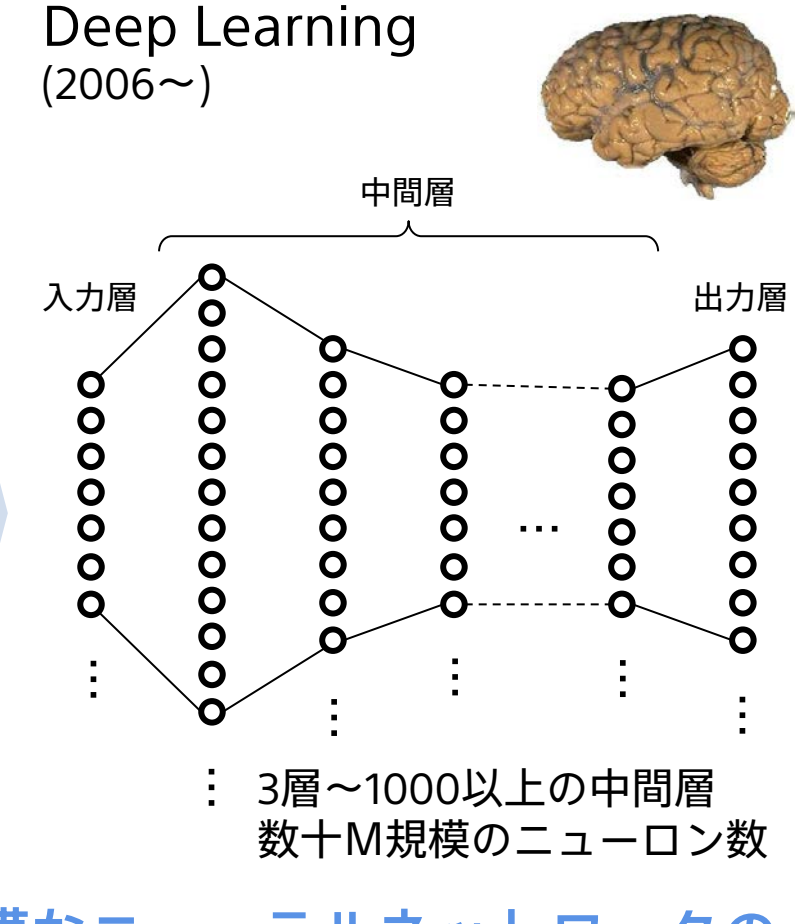

大規模なニューラルネットワークの 学習が可能になり、大幅に性能向上

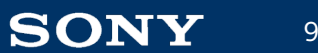

Deep Learningを用い、認識機を作成するために必要な作業

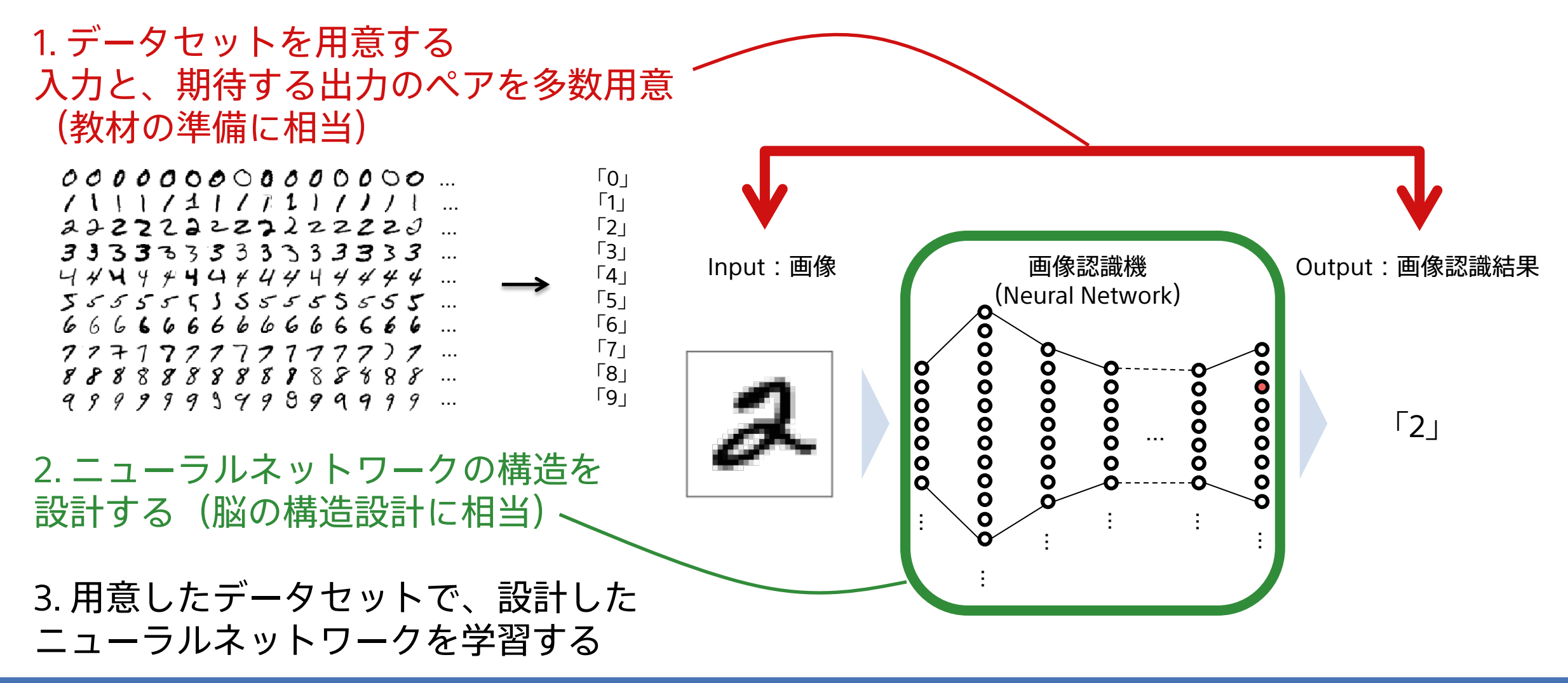

従来の機械学習手法と比較して、高い性能を実現できると同時に扱いやすい技術でもある

# Deep Learningにより大きく変わる機能開発の概念

従来 機能をモジュールに分解して開発

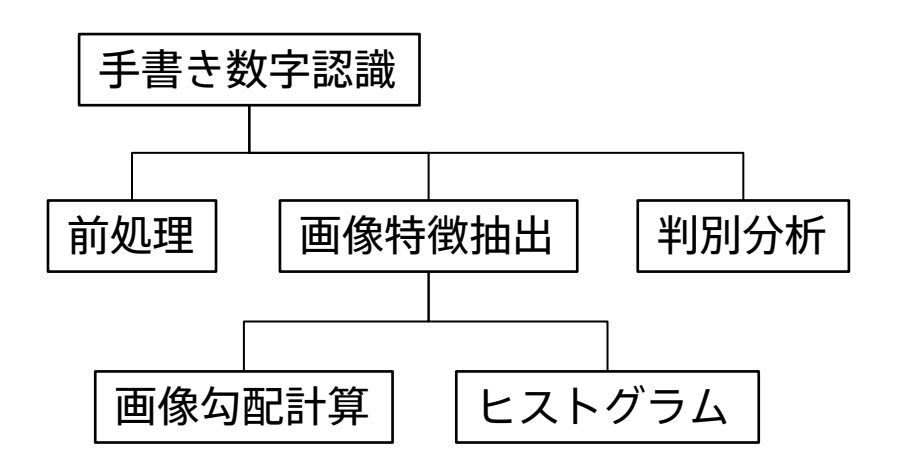

**Deep Learning**時代 End-to-end学習

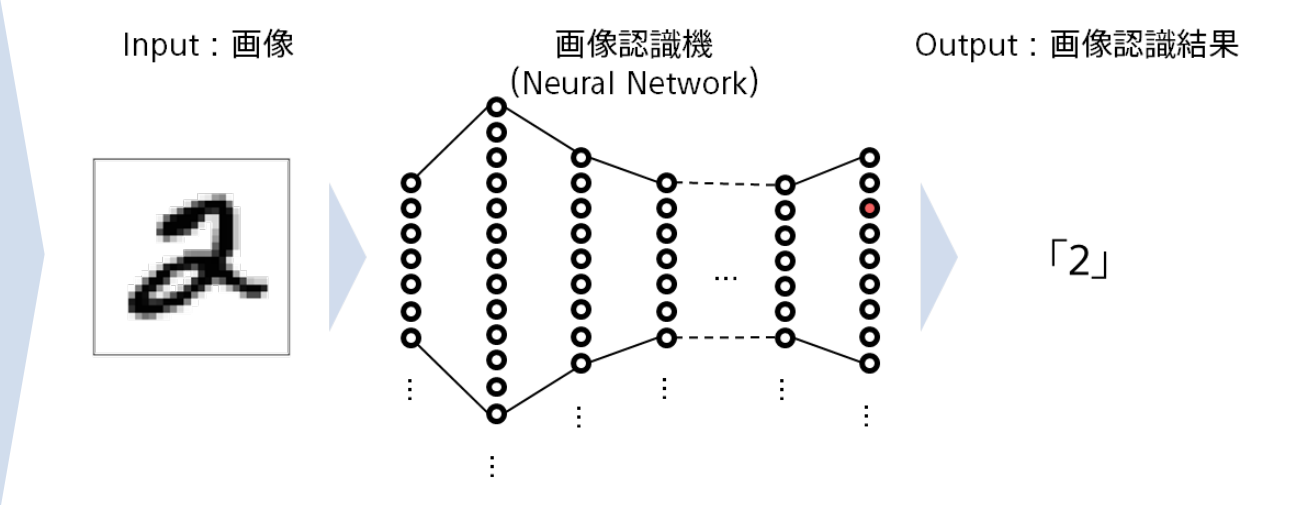

- 必要な機能をモジュールに分解(設計)
- プログラムにより各モジュールを実装

• 入力から出力を得る機能をデータからの 学習で直接獲得

#### 実現できる機能の複雑さ∝プログラム量 実現できる機能の複雑さ∝データ量

高機能、高性能を実現するために求められるものは、設計ノウハウからデータに

11

# 入出力次第で無限に広がるDeep Learningの応用

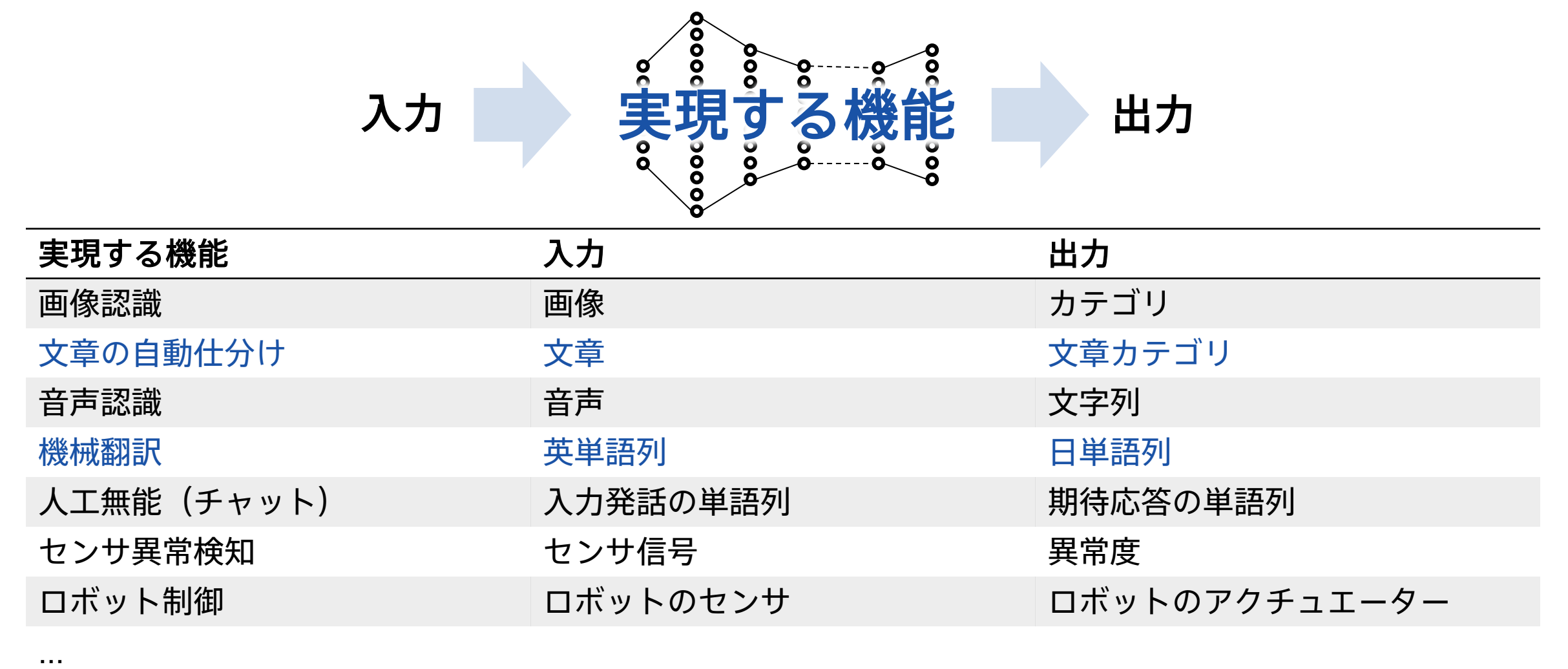

#### Deep Learning応用開発人材の育成と、活用の促進が求められる

# 事例:Visual Question Answering

画像と、画像に対する質問の2つの入力を元に、質問に対する答えを推定する問題

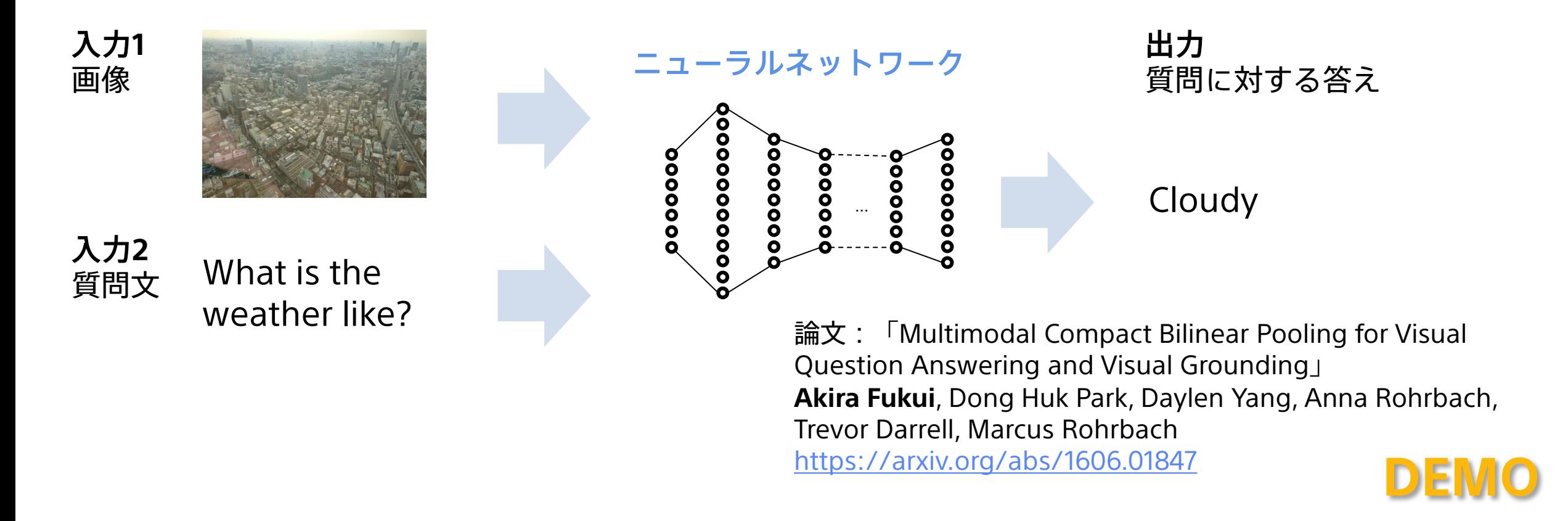

入力と出力のペアからなる教示のみを元にニューラルネットワークを学習することで、 (ルールも知識表現もなく)相当複雑な機能を獲得できる

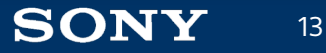

## Deep Learningのもたらす革命

- 人の認識性能を超える知的技術の実現により、AIは一気に普及フェーズへ
- 知的処理の開発は、一般の技術者でも十分可能に
- 知的処理の性能を決定づけるのは、ノウハウからデータへ

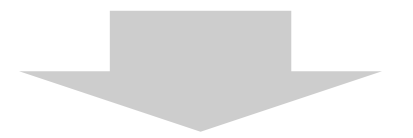

- 「何を実現するか」を見出す力の重要性が増す
- 技術開発のために求められるスキルセットが変化
- 企業によっては技術戦略の見直しが必要に

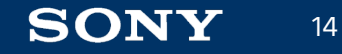

## Deep Learning基礎:Neural Networkの構成と学習

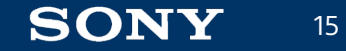

# Feed Forward Neural Networkの構成例

#### Convolutional Neural Network

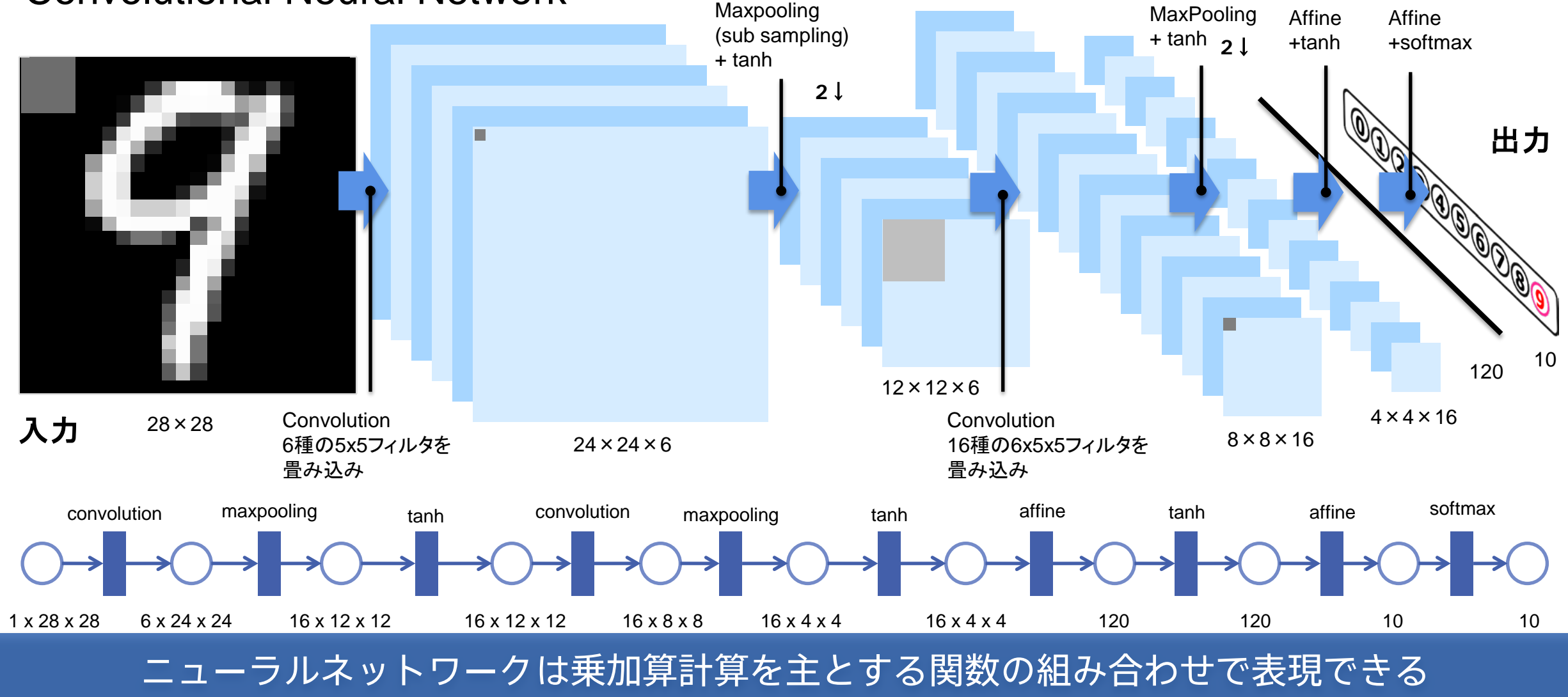

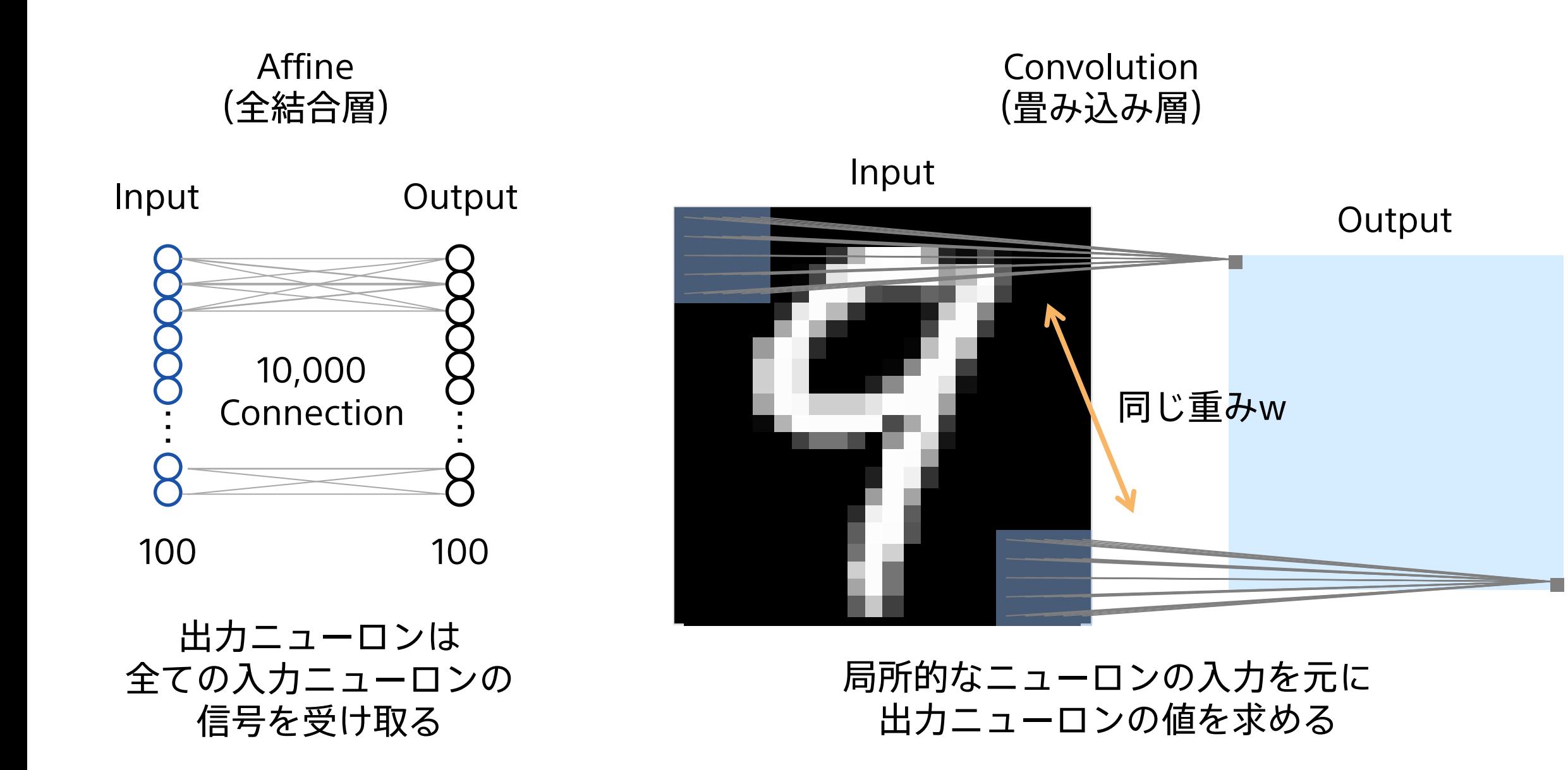

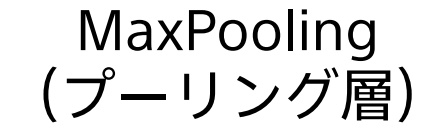

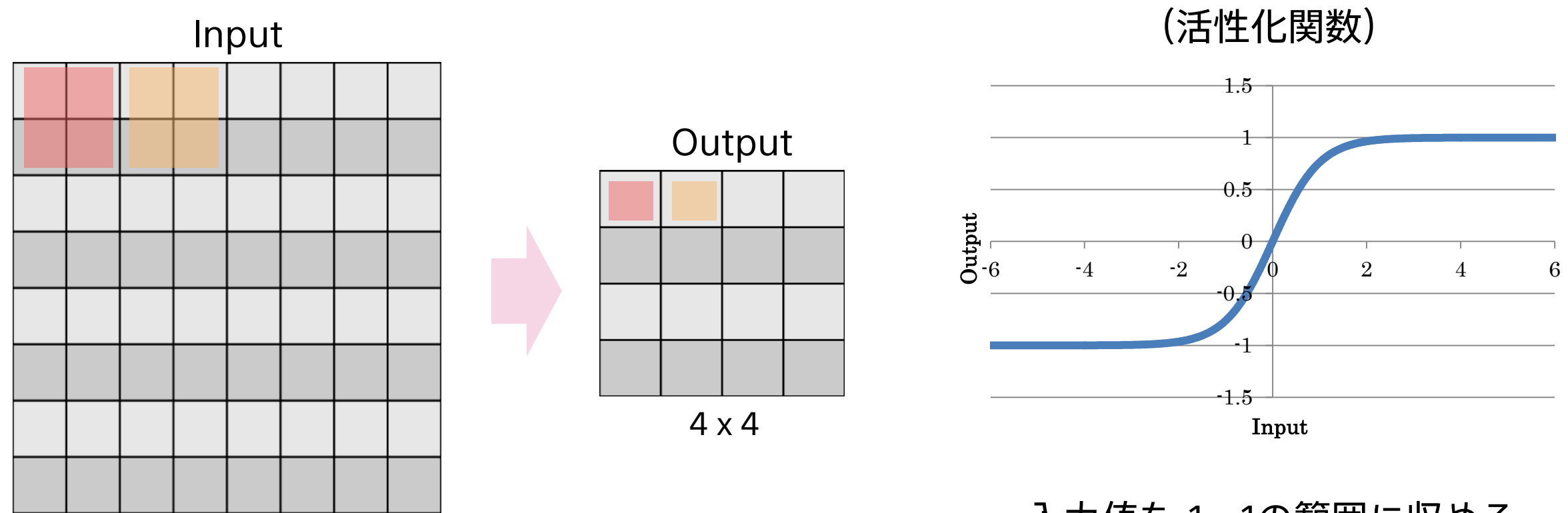

8 x 8

入力値を-1~1の範囲に収める

Tanh

隣接ピクセルで最大値を取り、 ダウンサンプリング

# 認識問題におけるNeural Networkの学習

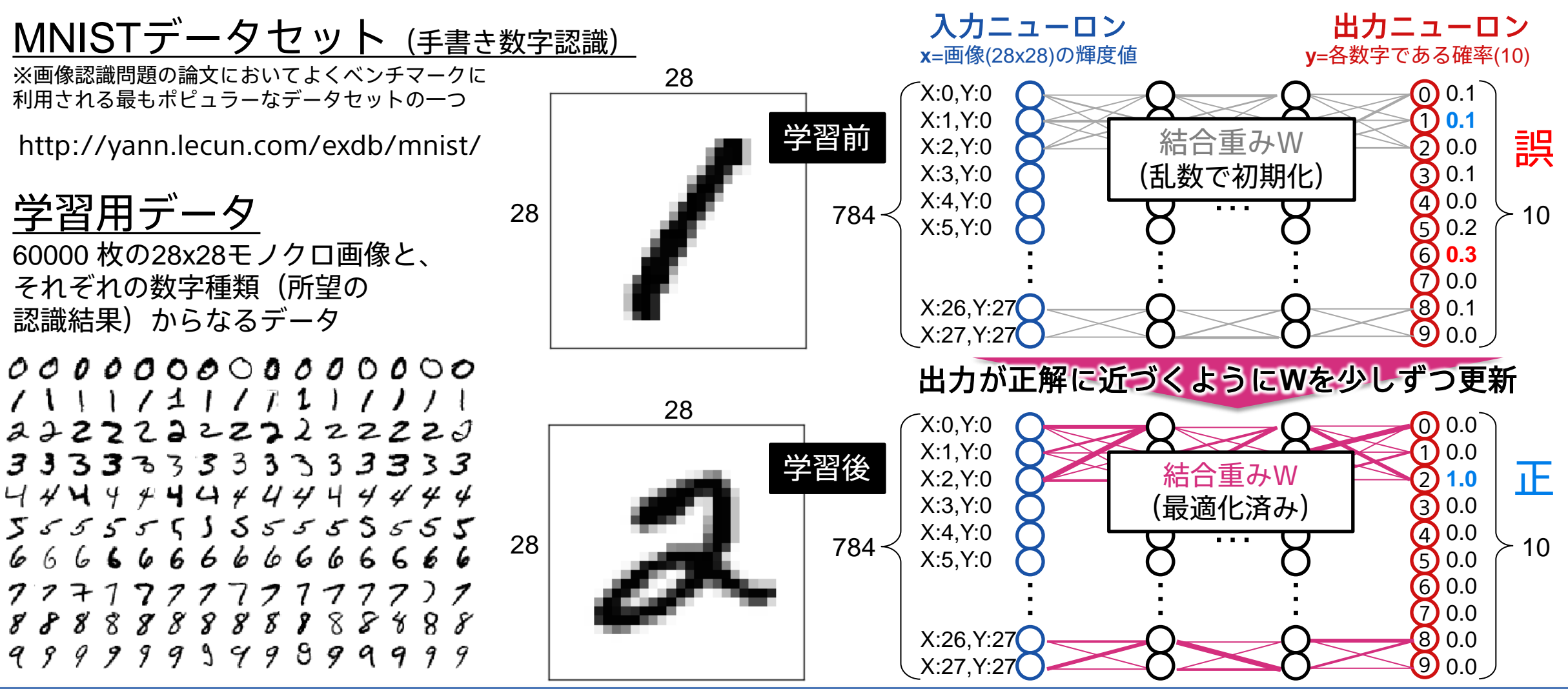

学習は、入力データに対し所望の出力データが得られるWを求めることに相当

## 学習データを用いたWの更新方法

- ニューラルネットワークでは、乱数で初期化したパラメータWをミニバッチ勾配降下法 (Mini-Batch Gradient Descent)で最適化するのが一般的
- 1. 学習データからミニバッチ(256個程度のデータ)を取得
- 2. 用意したデータを用いてForward計算を行い、現在のパラ メータWによる出力yとロス(最小化したい値)Eを求める
- 3. Backward計算を (ロスEの逆伝播) 行い、パラメータWの 勾配ΔWを求める
- 4. Updateを行う(求めた勾配ΔWを元にWを更新)

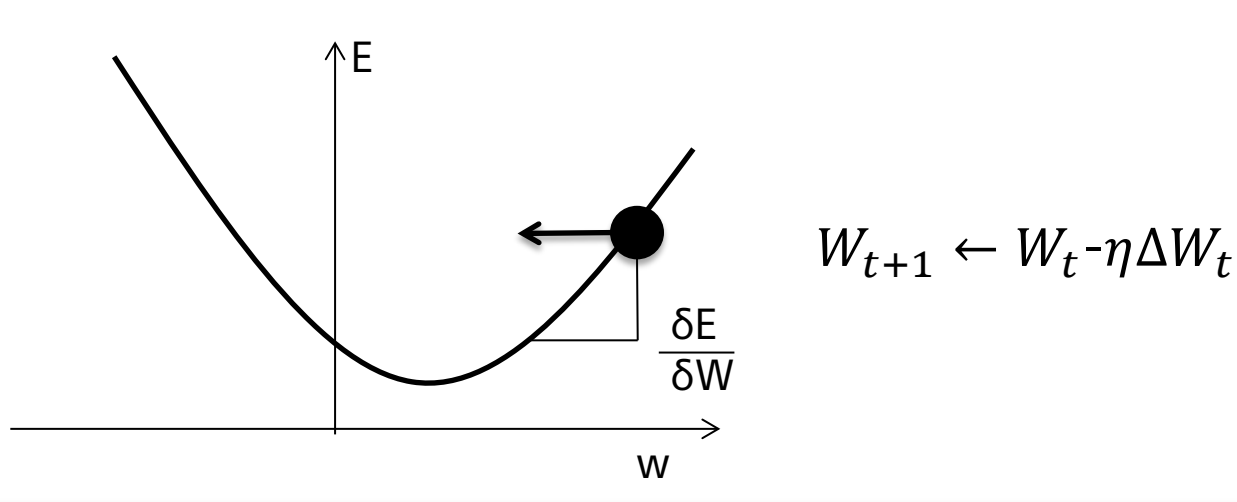

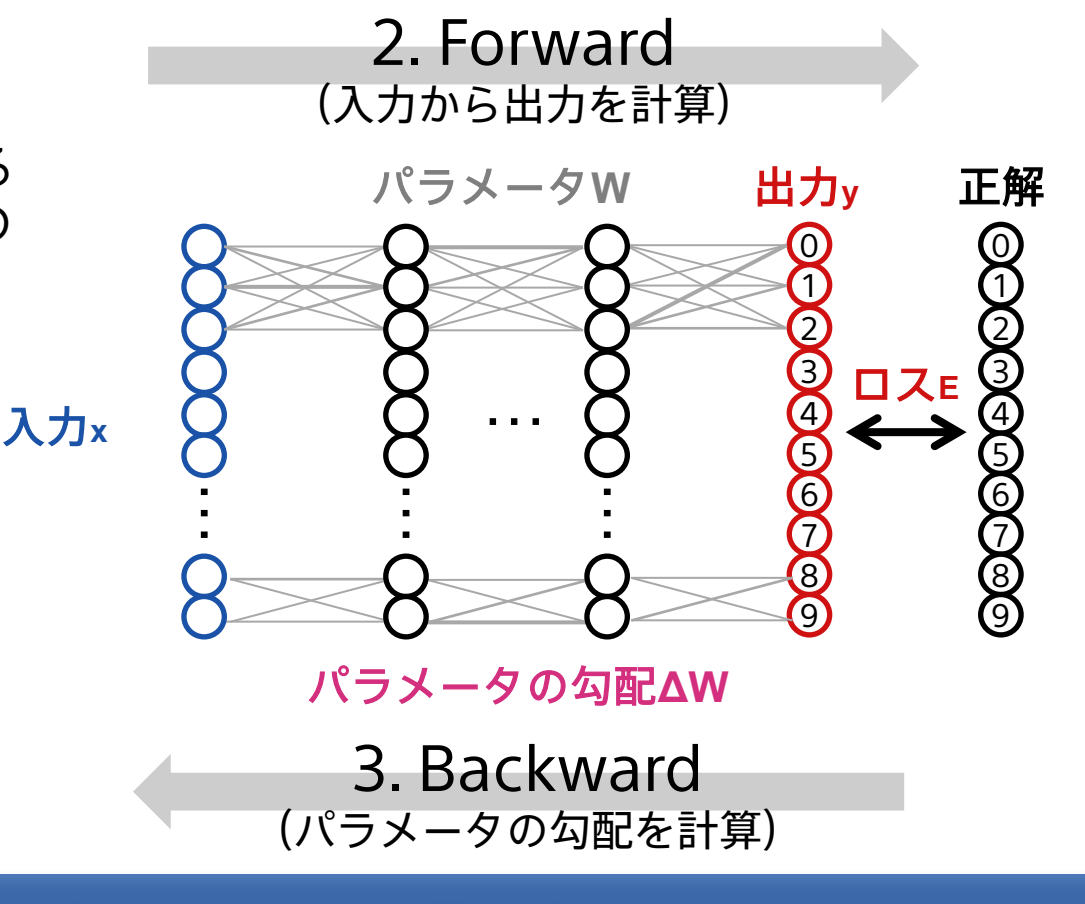

Forward→Backward→Updateを繰り返し、パラメータWを最適化していく

**SONY** 

20

## Back propagation

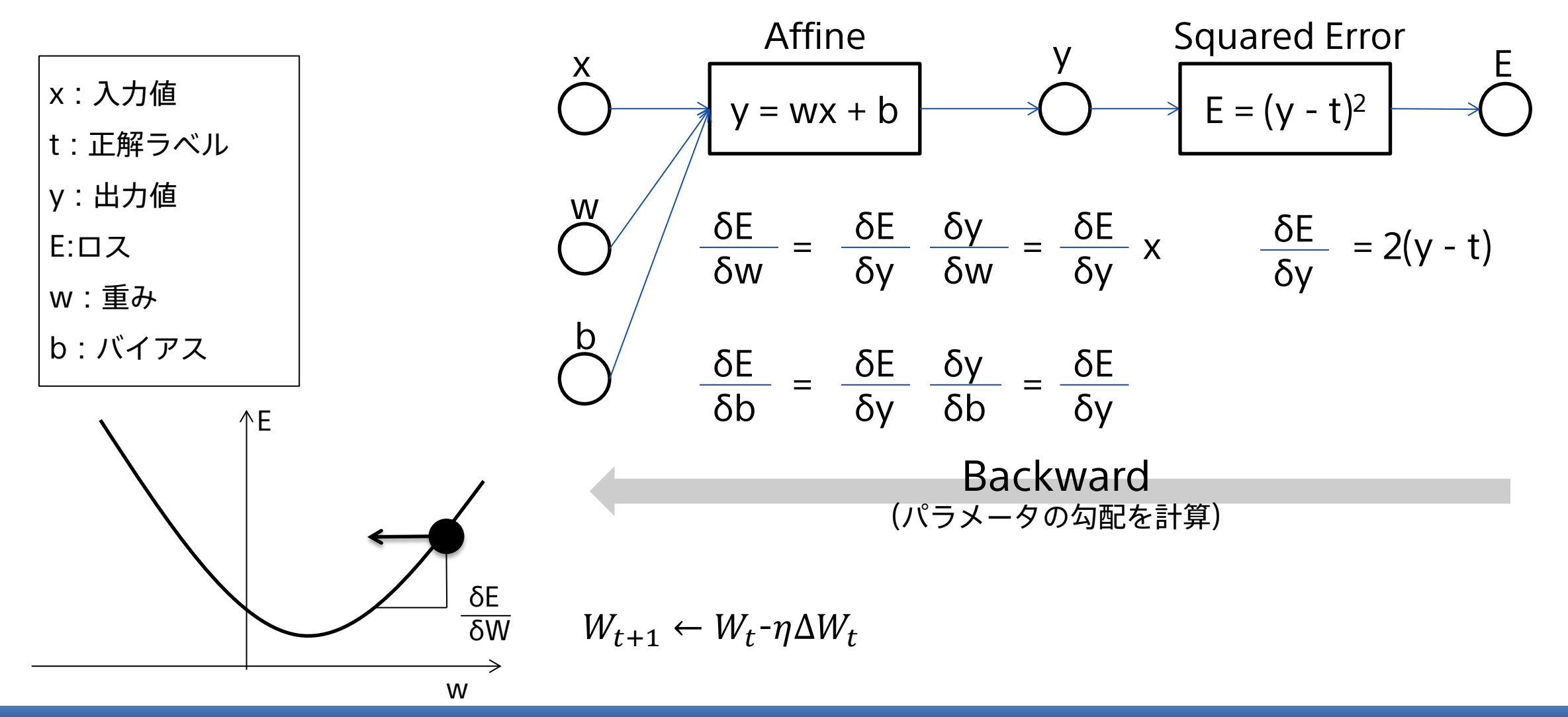

ロスから順に勾配を計算することで、ネットワーク全体の重みに対する微分を求めることができる

学習されたニューラルネットワークの分析

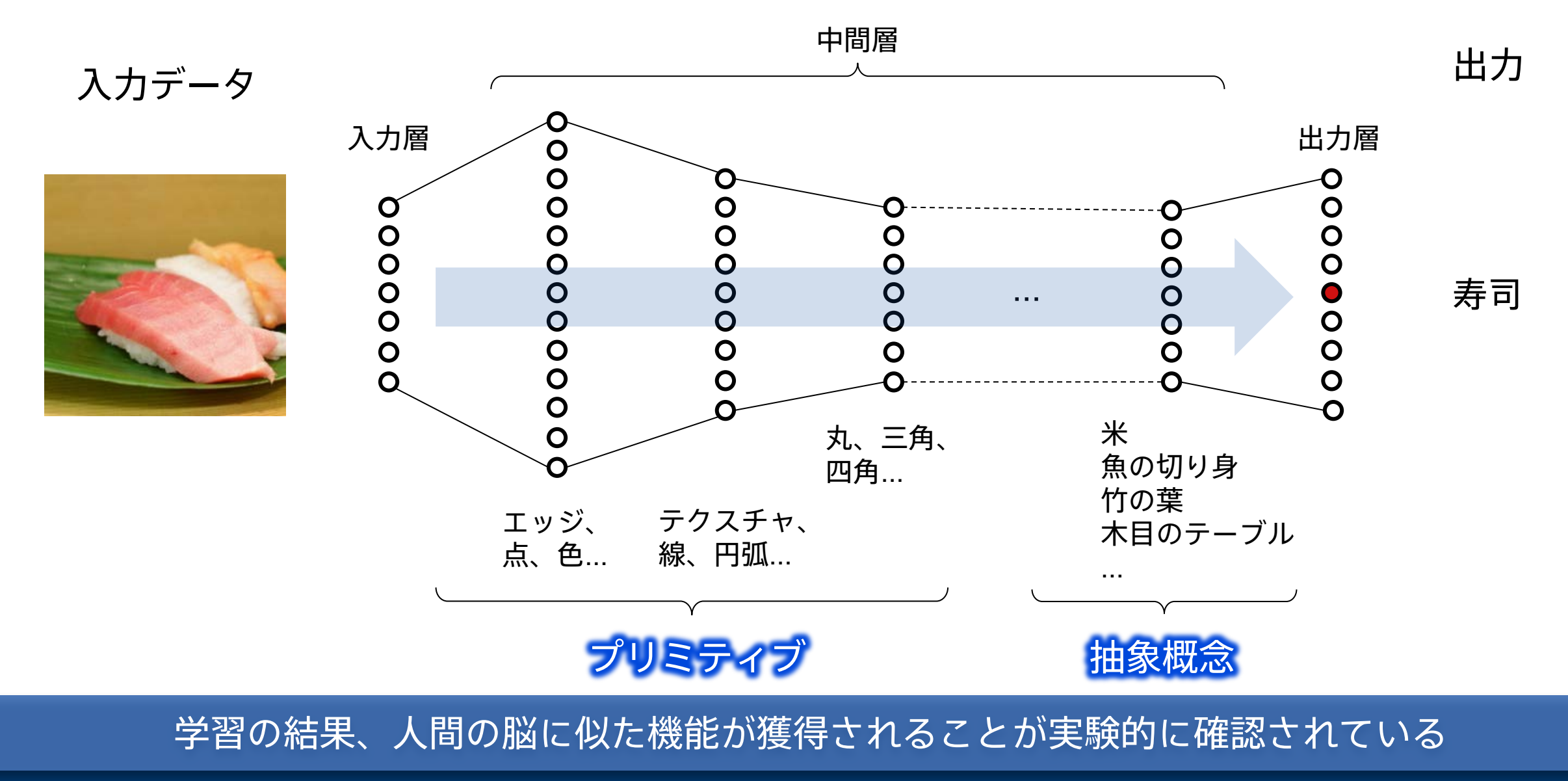

### ソニーのDeep Learningへの取り組みと活用事例

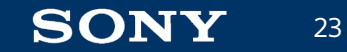

# ソニーのDeep Learningに対する取り組み

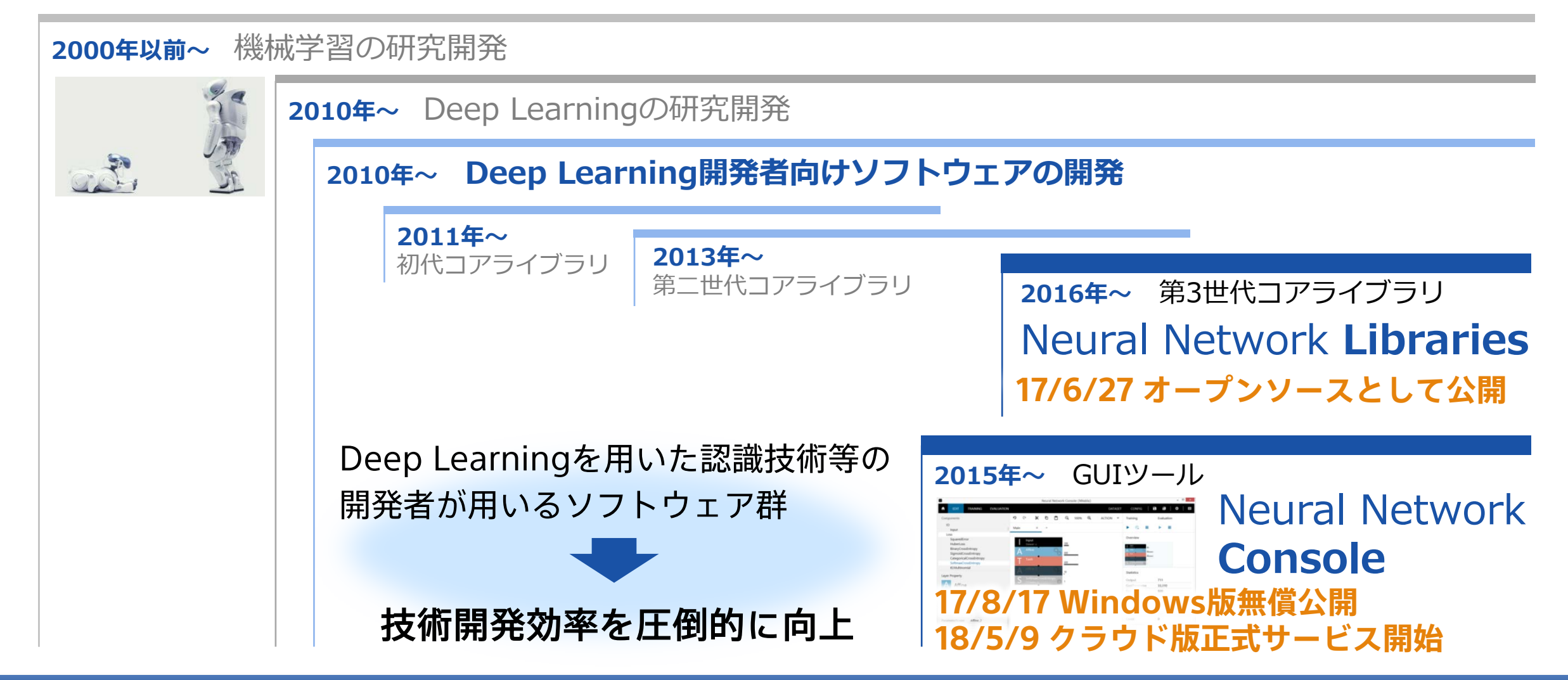

Neural Network Libraries/Consoleにより、効率的なAI技術の開発を実現

# Deep Learning 応用技術開発の流れ

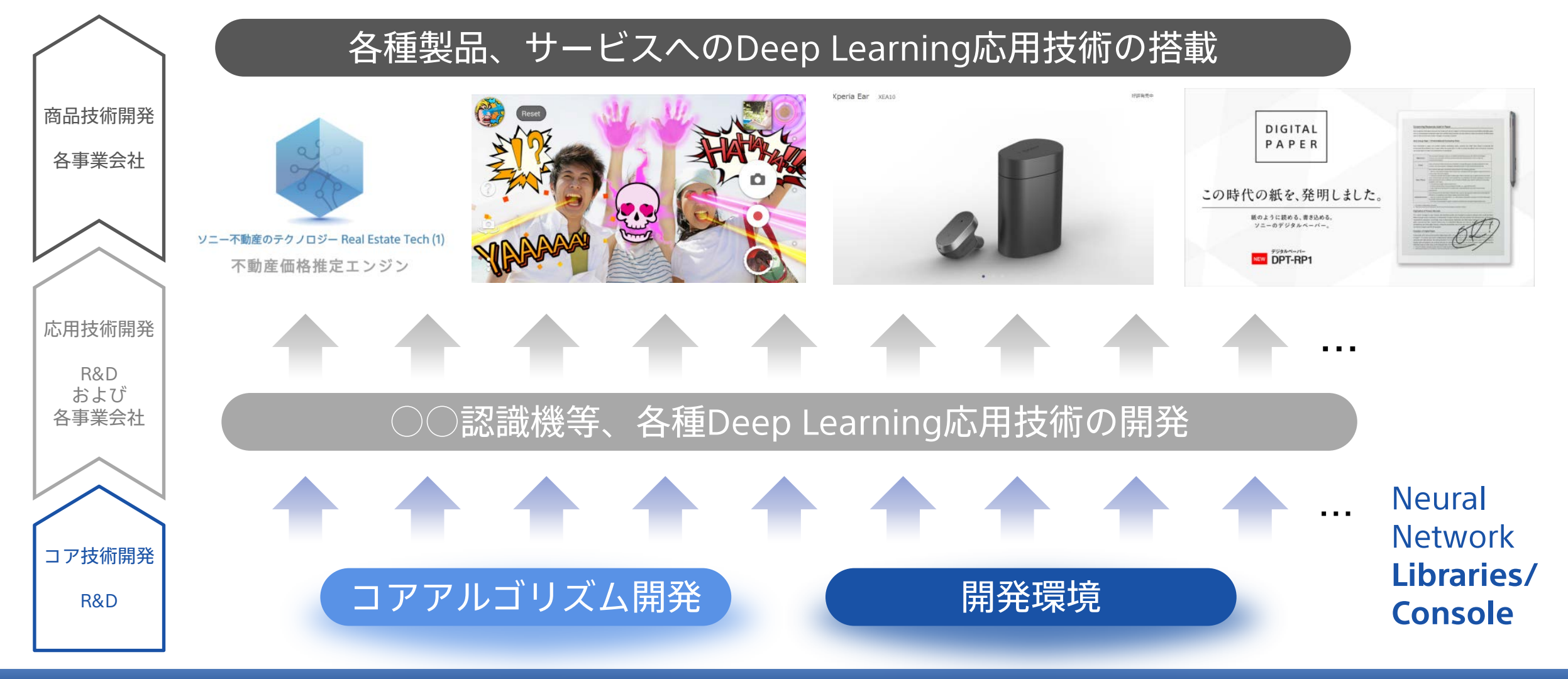

#### 既にソニーグループ内で多数の活用/商品化実績

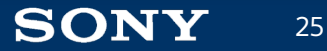

### 応用事例 1:ソニー不動産

#### 価格推定

ソニー不動産の「不動産価格推定エンジン」に、Neural Network Librariesが使用されています。この技術を 核として、ソニー不動産が持つ査定ノウハウやナレッジをベースとした独自のアルゴリズムに基づいて膨大 な量のデータを解析し、不動産売買における成約価格を統計的に推定する本ソリューションが実現されまし た。本ソリューションは、「おうちダイレクト」や、「物件探索マップ」「自動査定」など、ソニー不動産 の様々なビジネスに活用されています。

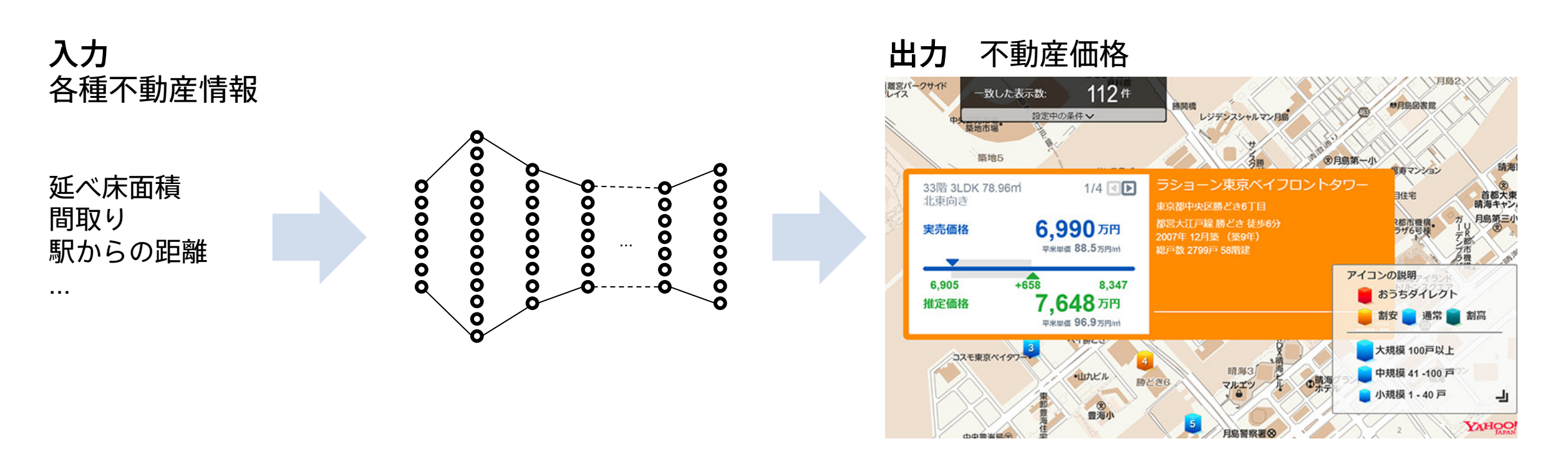

## 応用事例 2:Xperia Ear

ジェスチャー認識

ソニーモバイルコミュニケーションズの「Xperia Ear」のヘッドジェスチャー認識機能にNeural Network Librariesが使用されています。「Xperia Ear」に搭載されているセンサーからのデータを元に、ヘッドジェス チャー認識機能により、首を縦や横に振るだけで、「Xperia Ear」に搭載されているアシスタントに対して 「はい/いいえ」の応答や、着信の応答/拒否、通知の読み上げキャンセル、次/前のトラックのスキップ を行えます。

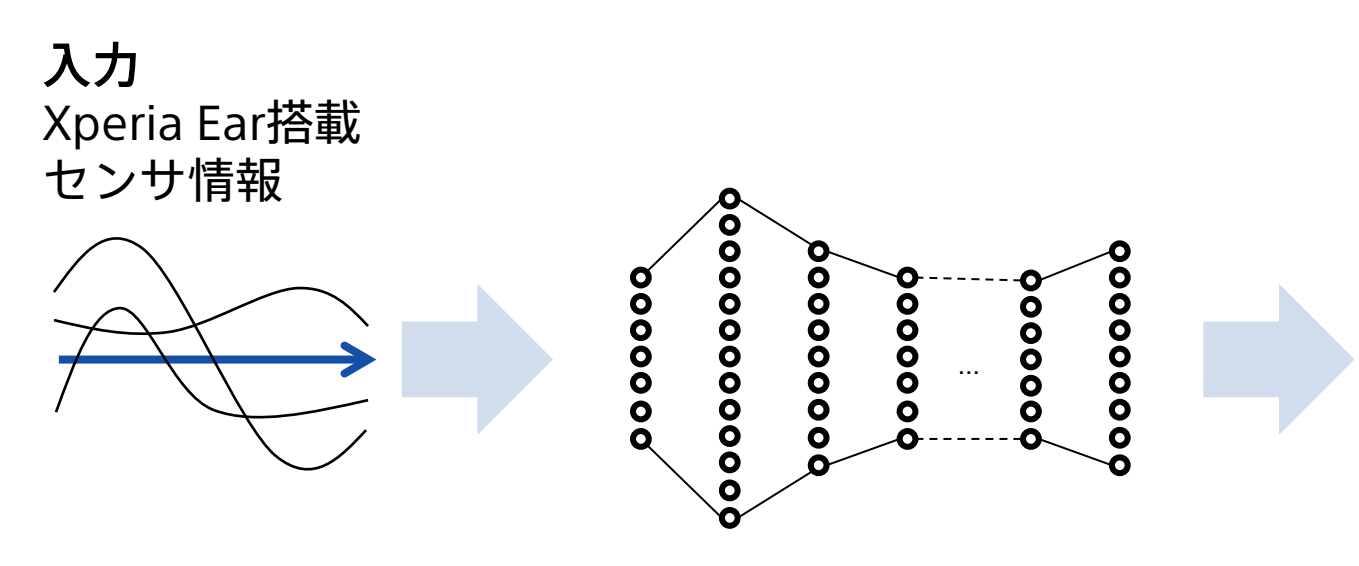

出力 Yes/No等のヘッドジェスチャ

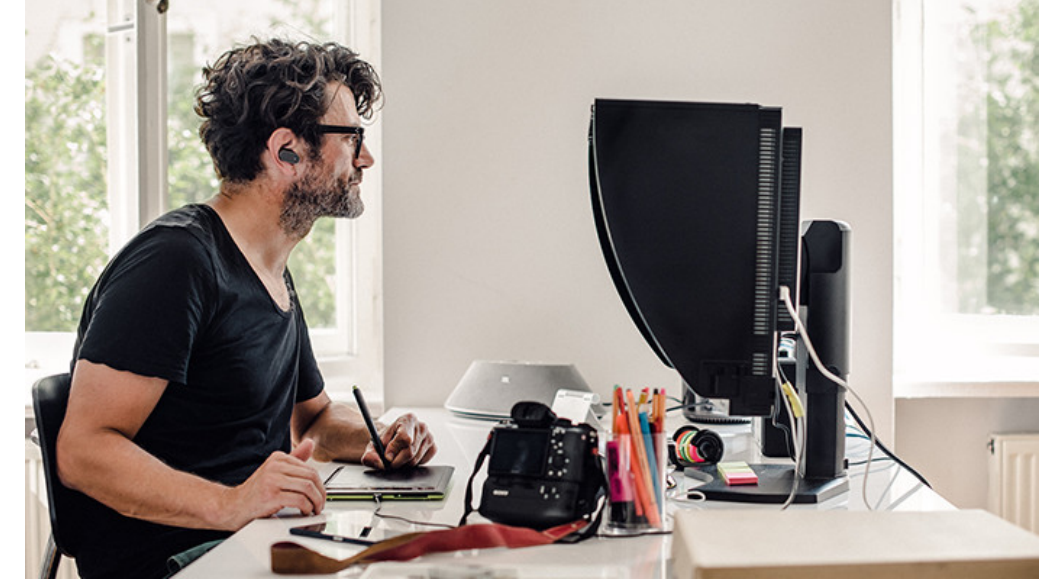

応用事例 3:デジタルペーパー

#### 画像認識(手書き記号認識)

ソニーのデジタルペーパー「DPT-RP1」の手書きマーク検索のうち、\*の認識にNeural Network Librariesが 使用されています。文書を読んでいて「ここが大切」「ここを後で読みたい」と思ったら、 \*や☆のマーク をさっと手書きします。手書きマークを認識する機能により、ページ数の多い文書でも、マークを付けた箇 所を素早く検索し、開くことができます。

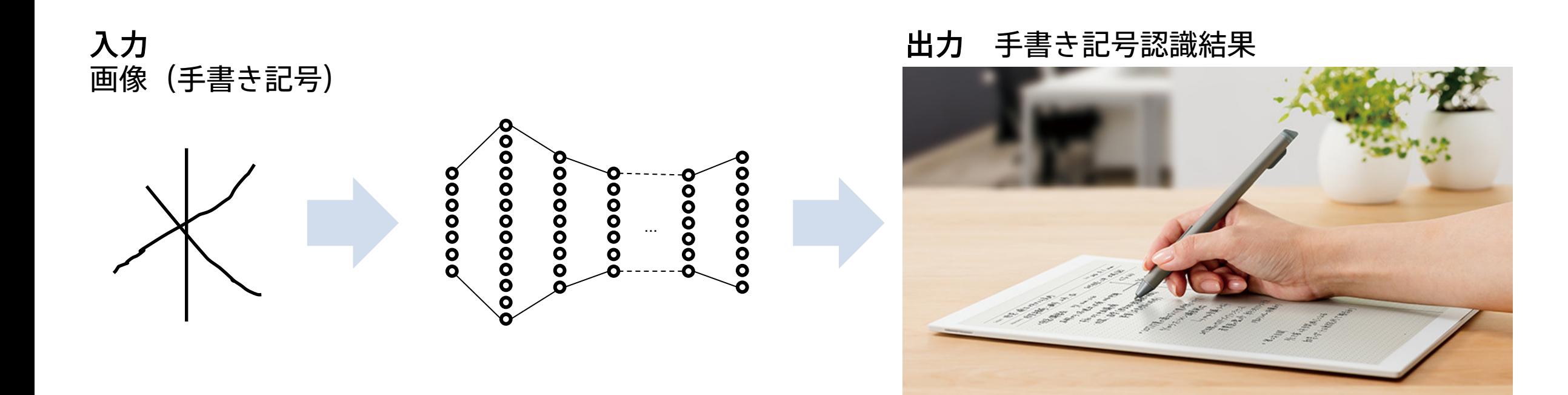

### 応用事例 4:aibo

#### 画像認識

ソニーのエンタテインメントロボット"aibo"(アイボ)『ERS-1000』の画像認識にNeural Network Libraries が使用されています。aiboの鼻先の魚眼レンズによる画像認識においての人物判定から顔トラッキング、充 電台認識、一般物体認識などで積極的に活用され、多彩なセンサーを搭載することで状況に応じたふるまい の表出を可能にしています。

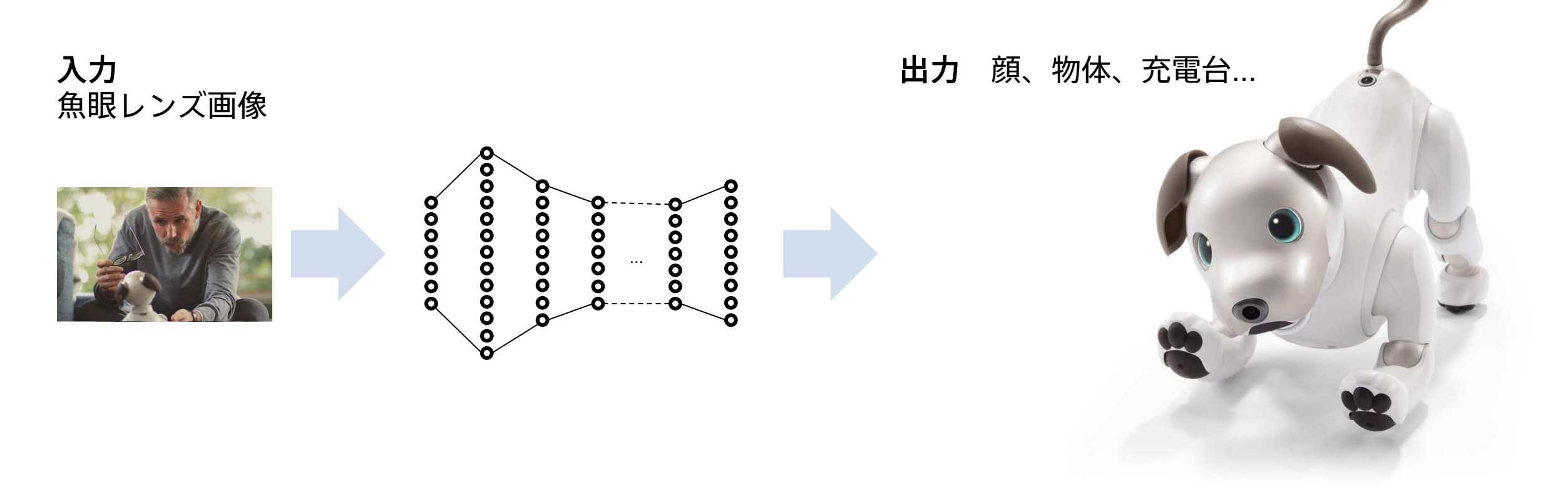

### ソニーのDeep Learningソフトウェア Neural Network Libraries / Neural Network Console

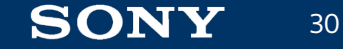

# Neural Network Libraries / Consoleとは

#### **Neural Network Libraries**

- ・Deep Learning研究開発者向けオープンソースフレーム ワーク(他社製既存Deep Learning FWに相当)
- ・コーディングを通じて利用→<mark>高い自由度</mark>
- ・最先端の研究や製品への実装にも柔軟に対応

import nnabla as nn import nnabla.functions as F import nnabla.parametric\_functions as PF

- $x = nn.Variable(100)$
- $t = nn.Variable(10)$
- $h = F.tanh(PF.affine(x, 300, name='affine1'))$  $y = PF.affine(h, 10, name='affine2')$
- $loss = F.mean(F.softmax\ cross\ entropy(y, t))$

#### 主なターゲット

31

・じっくりと研究・開発に取り組まれる方 ・プログラミング可能な研究、開発者

#### **Neural Network Console**

- ・研究や、商用レベルの技術開発に対応したDeep Learningツール
- ・様々なサポート機能→高い開発効率
- ・GUIによるビジュアルな操作→敷居が低い

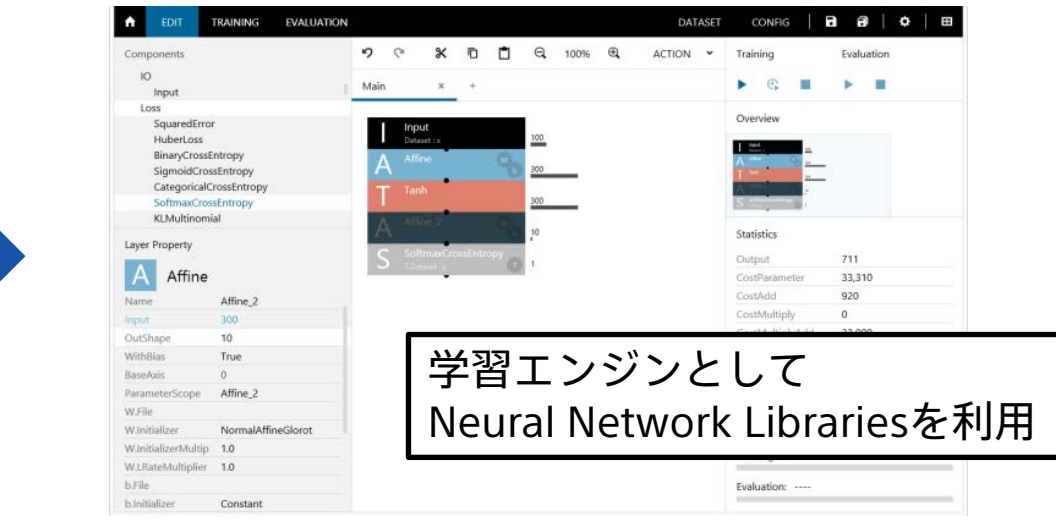

主なターゲット

- ・特に開発効率を重視される方
- ・はじめて**Deep Learning**に触れる方

研究開発における課題を解決し、Deep Learningの研究開発を効率化するソフトウェア

#### Neural Network Console **dl.sony.com**

商用クオリティの**Deep Learning**応用技術(画像認識機等)開発のための統合開発環境 コーディングレスで効率の良いDeep Learningの研究開発を実現

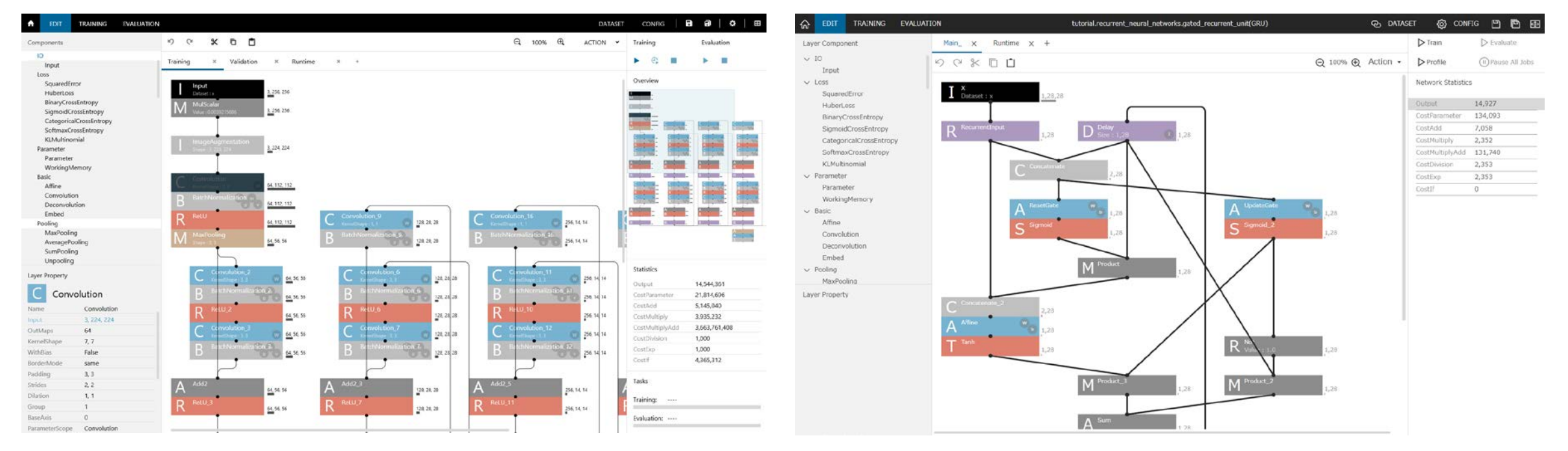

**Windows版**(無償) インタラウド版 (CPU 10時間まで無償)

インストールするだけ、もしくはサインアップするだけで本格的なDeep Learning開発が可能 成果物はオープンソースのNeural Network Librariesを用いて製品、サービス等への組み込みが可能

# Demo Movie

https://www.youtube.com/watch?v=1AsLmVniy0k

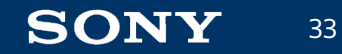

# 特長1. ドラッグ&ドロップによるニューラルネットワーク構造の編集

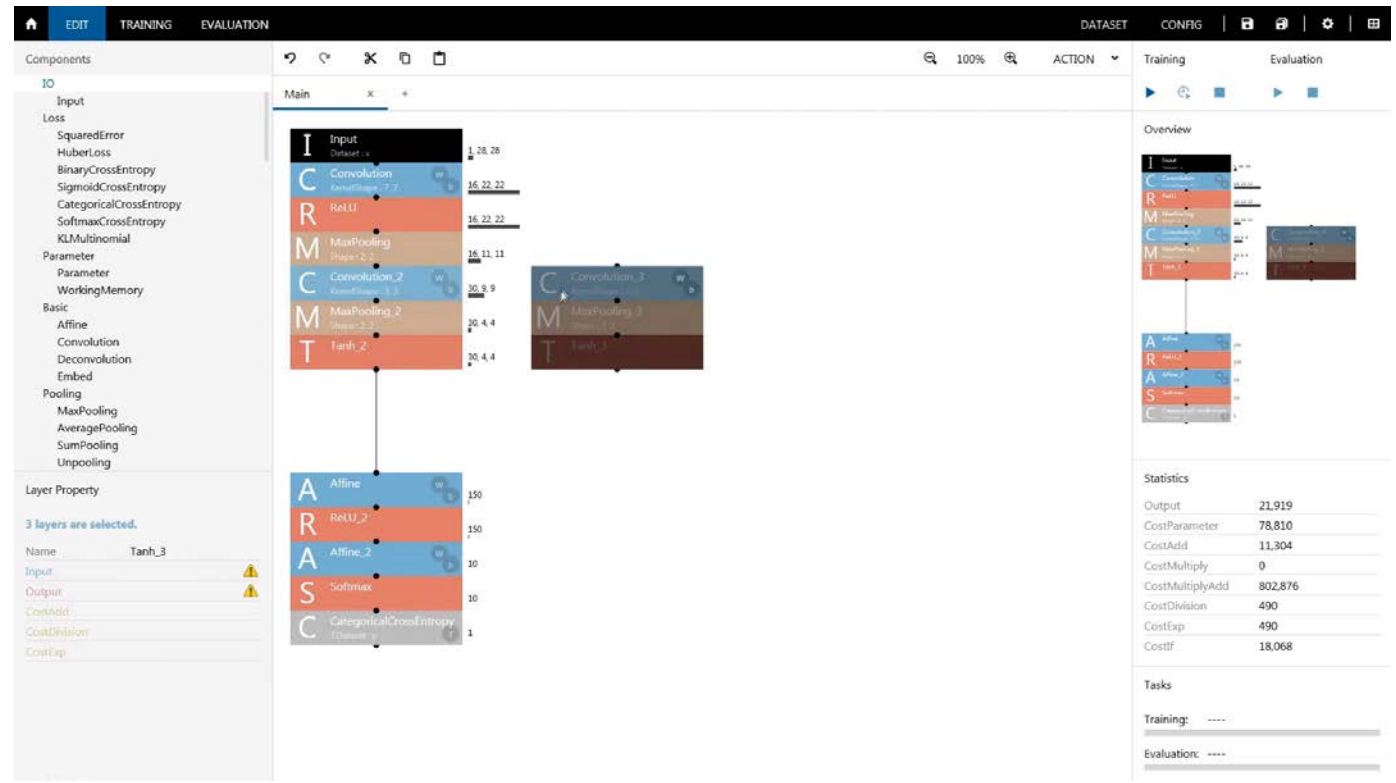

34

**SONY** 

- 関数ブロックを用いたVisual Programmingでニューラルネッ トワークを設計
- 後段のニューロン数など、ネッ トワークの設計により変更する パラメータは自動計算
- ネットワーク設計にエラーがあ る場合はその場で提示
- 画像認識だけでなく、 AutoEncoder、RNN、GAN、半 教師学習などの設計にも対応

コーディングレスでのニューラルネットワーク設計を実現(コーディングスキル不要) 複雑なニューラルネットワークもすばやく構築可能(作業時間の短縮) ニューラルネットワークの構造を視覚的に確認しながら、 短期間でDeep Learningを習得可能

## 特長2. 試行錯誤結果の管理機能

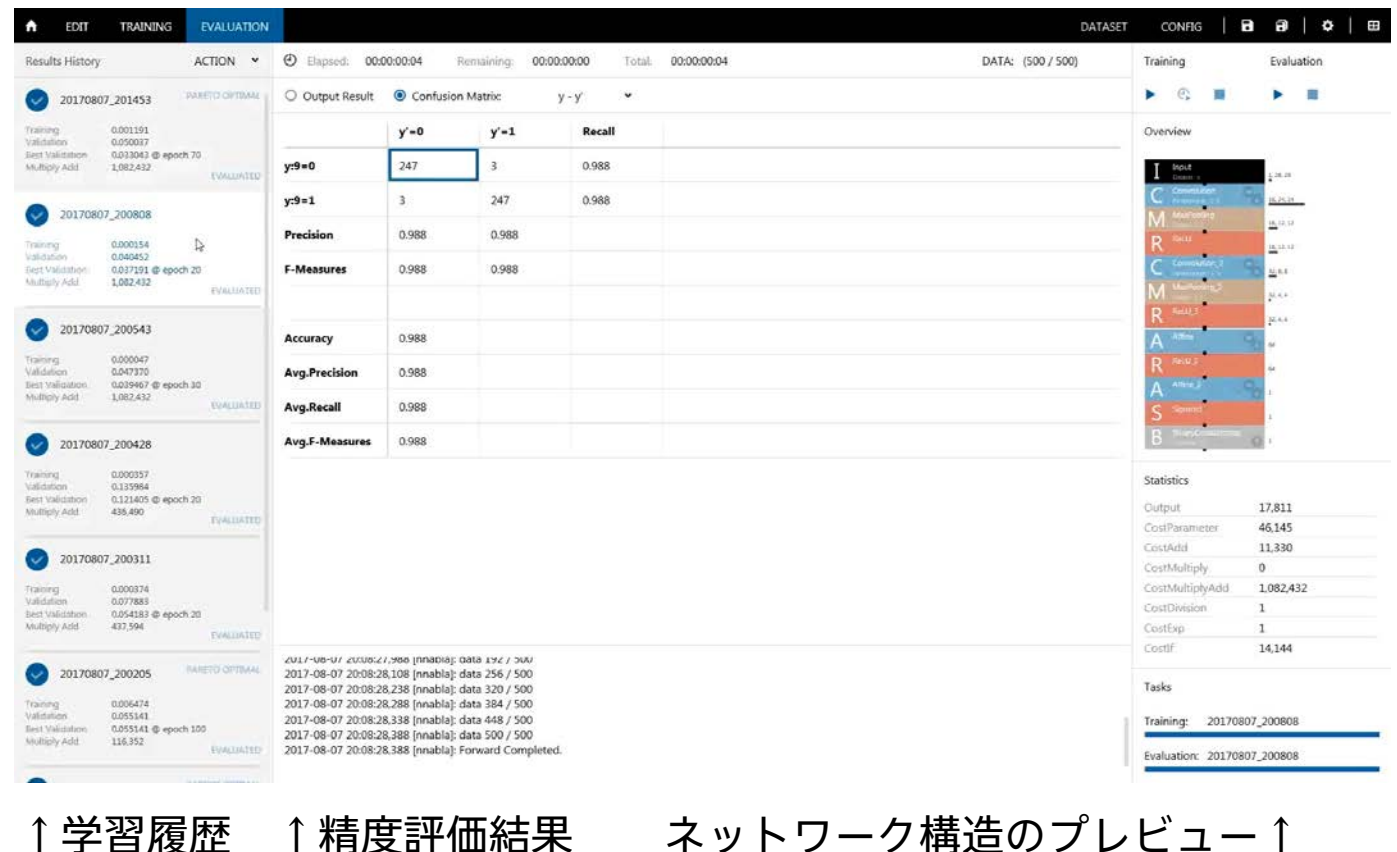

- すべての学習の試行を自動的に 記録
- 記録した学習結果は、一覧して 過去の結果と比較可能
- ネットワーク構造に変更がある 場合、差分となる箇所をビジュ アルに提示
- 分類問題の場合、Confusion Matrixを表示
- 過去学習したネットワーク構造 に遡ることも可能

手動で複数のネットワーク構造を管理する必要がなく、試行錯誤に集中できる どのようなネットワークで、どの程度の精度が得られたのかの分析が容易

35

## 特長3. 構造自動探索機能

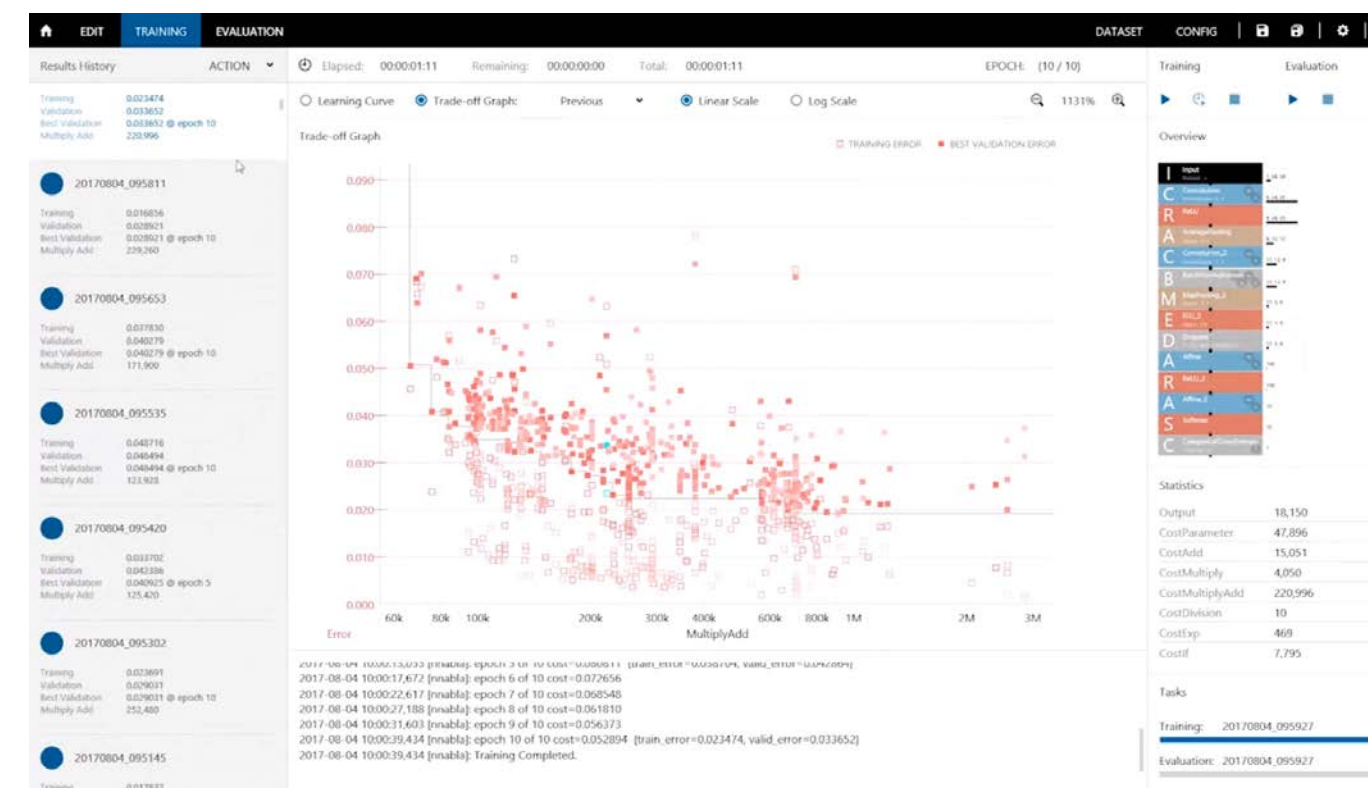

• ネットワーク構造の変更→評価 を自動で繰り返すことにより、 優れたネットワーク構造を自動 探索する機能

- 精度とフットプリントの同時最 適化が可能
- ユーザは、最適化の結果の得ら れる複数の解の中から、所望の 演算量と精度を持つネットワー ク構造を選択できる

※ グラフの縦軸は誤差、横軸は演算量(log)、各点はそれぞれ異なるニューラルネットワークの構造を示す ※ 動画は最適化済み結果を早送りしたもの

ネットワーク構造のチューニングにおける最後の追い込み作業を大幅に効率化 フットプリントも同時最適化するため、HWリソースの限られた組み込み用途にも有効
# 特長4. 豊富なGPUリソースを利用可能(クラウド版)

- ニューラルネットワークの学習には膨大な演算が必要
	- 必要な演算量は主に扱うデータの量とニューラルネットワークの 構造に依存
- マルチGPUを用いると、学習完了までの時間を大幅に 短縮できる
	- 同じ開発期間でより多くの試行錯誤を行うことが可能に
- 環境のセットアップ、メンテナンス作業不要で豊富な GPUリソースを利用可能
	- 開発者はDeep Learningの開発作業に集中できる

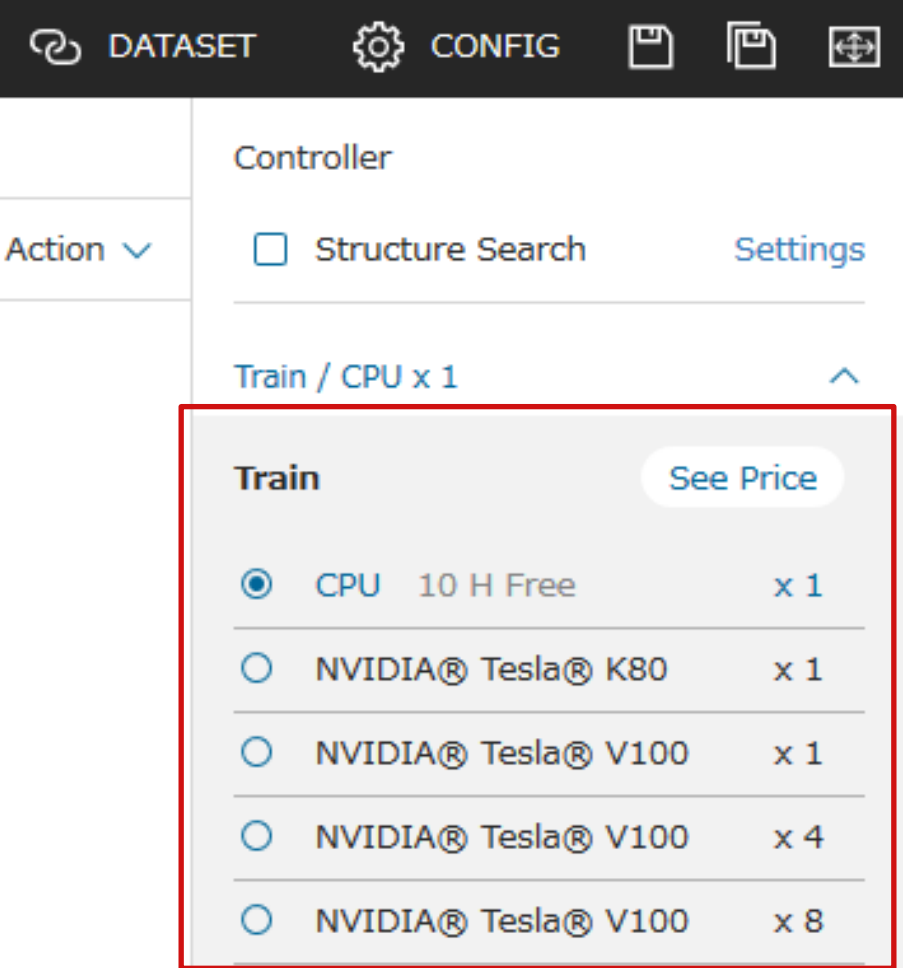

#### 最先端研究者と同等の環境をGUI環境から利用可能

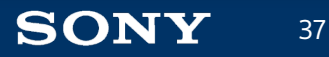

# Neural Network Console その他の特長

- 設計したニューラルネットワークの要求する演算量等を自動計算
- 識別、検出、信号処理、回帰、異常検知など、様々なタスクに対応
- ResNet-152、DenseNet-161など大型のネットワークの設計や学習に対応
- LSTM、GRUなどのRecurrent neural networks (RNN) に対応
- Generative Adversarial Networks (GAN)、半教師学習など、複数のネット ワークを用いた複雑な構成に対応
- Transfer learning対応
- **係数や、データパスの可視化に対応**
- …

#### 機能の適度な抽象化により、柔軟性と簡単さを両立

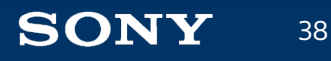

#### **nnabla.org**

# Neural Network Libraries

研究者・開発者向けオープンソース(**Apache2.0 License**)プログラミングライブラリ

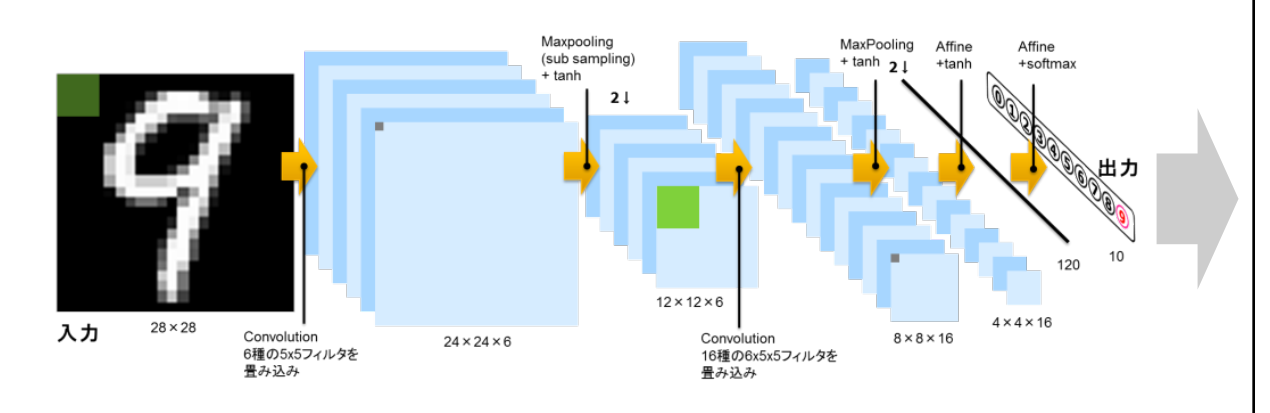

39

**SONY** 

# 自動微分用の変数コンテナ from nnabla import Variable # ニューラルネットワークの関数ブロック import nnabla.functions as F # パラメタ付きの関数ブロック import nnabla.parametric\_functions as PF $c1 = PF.\text{convolution}(\text{image}, 16, (5, 5), \text{name='conv1'})$  $c1 = F$ .relu(F.max pooling(c1, (2, 2)), inplace=True)  $c2 = PF_{\text{r}}$  convolution( $c1, 16, (5, 5)$ , name='conv2')  $c2 = F$ .relu(F.max pooling(c2, (2, 2)), inplace=True)  $c3 = F$ .relu(PF.affine(c2, 50, name='fc3'), inplace=True)  $c4 = PF \cdot \text{affine}(c3, 10, name='fc4')$ 

設計・学習・推論(実行)ロジックをプログラミング (Python/C++) で柔軟記述

C++で実装されたコンパクト、高速かつ移植性の高いコアと、 利便性に優れたPython APIからなるライブラリ

# Neural Network Librariesの特長1:洗練された文法構造

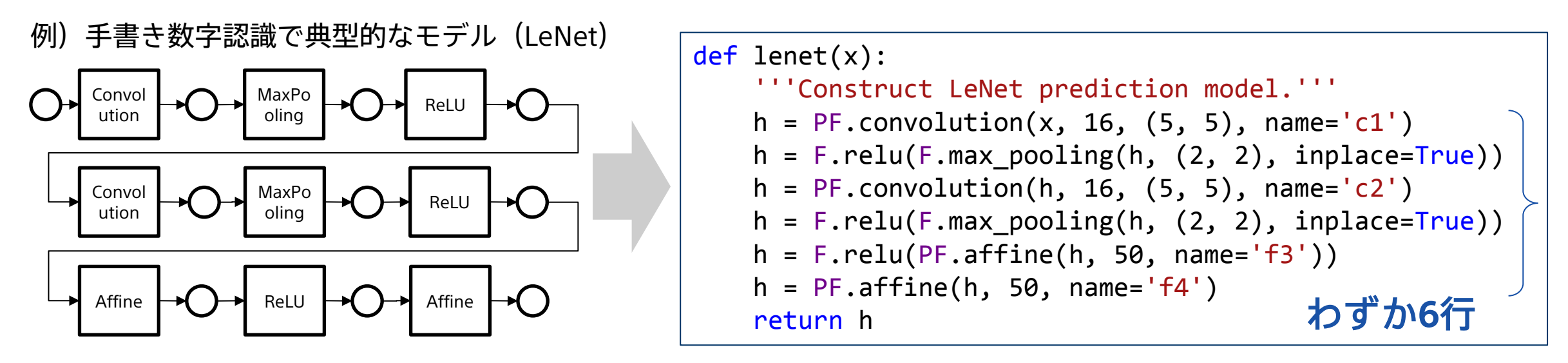

#### パラメタ付き関数を簡単に記述

 $h = PF.comvolution(x, outmap, filter size, name='conv1')$ 

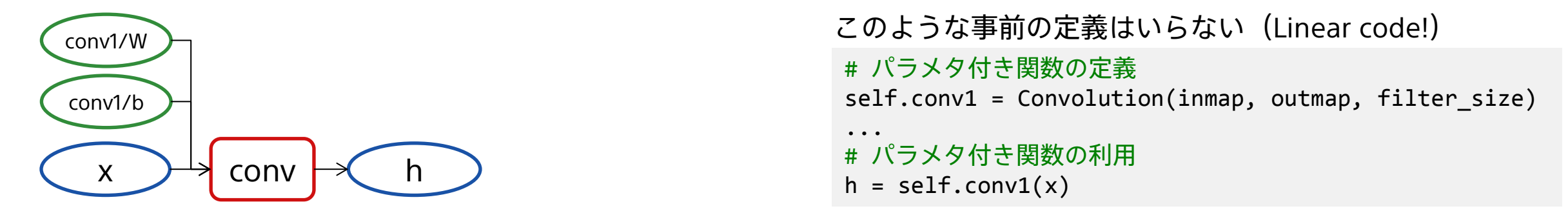

書きやすく読みやすい、デバッグ、メンテナンス性に優れた文法

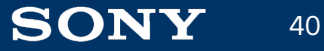

# Neural Network Librariesの特長1:洗練された文法構造

#### • CPU→GPUへの切り替え

以下のコードをネットワーク定義前に追加するのみでCUDA/cuDNNが利用できる

from nnabla.ext utils import get extension context nn.set default context(get extension context('cudnn'))

※CPU/GPU間の転送は必要な時に自動で行われる (意図的に行わせることも可能)

• Static Network (Define and run)→Dynamic Network (Define by run)の切り替え

# 動的NNモードに変更 nn.set auto forward(True)

• Multi GPUを用いた学習

41

**SONY** 

```
for i in range(max iter):
 …
   loss.backward(clear buffer=True)
    # デバイス間でパラメタを交換
    grads = [x.grad for x in nn.get_parameters().values()]
    comm.allreduce(grads, division=False, inplace=False)
    solver.update()
                                                               学習コード中の変更は2行
```
わずかなコードの追加(ネットワークのコードは修正不要)で各種機能を利用可能

# Neural Network Librariesの特長2:プラグインでデバイス追加

#### nnabla

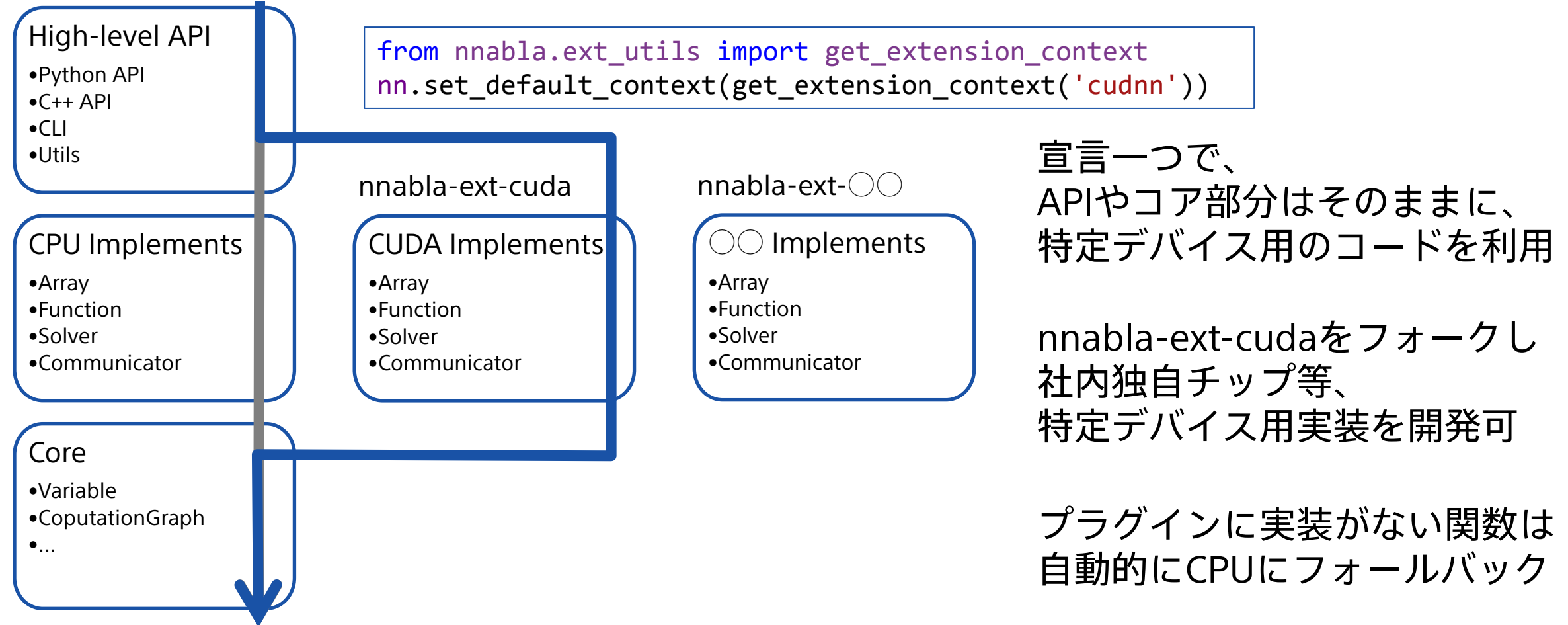

#### 宣言一つで、APIやコア部分はそのままに、特定デバイス用のコードを利用

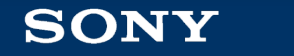

42

# Neural Network Librariesの特長3:学習結果はC++で組み込み可

推論エンジンへの組み込みでよくある躓きポイント

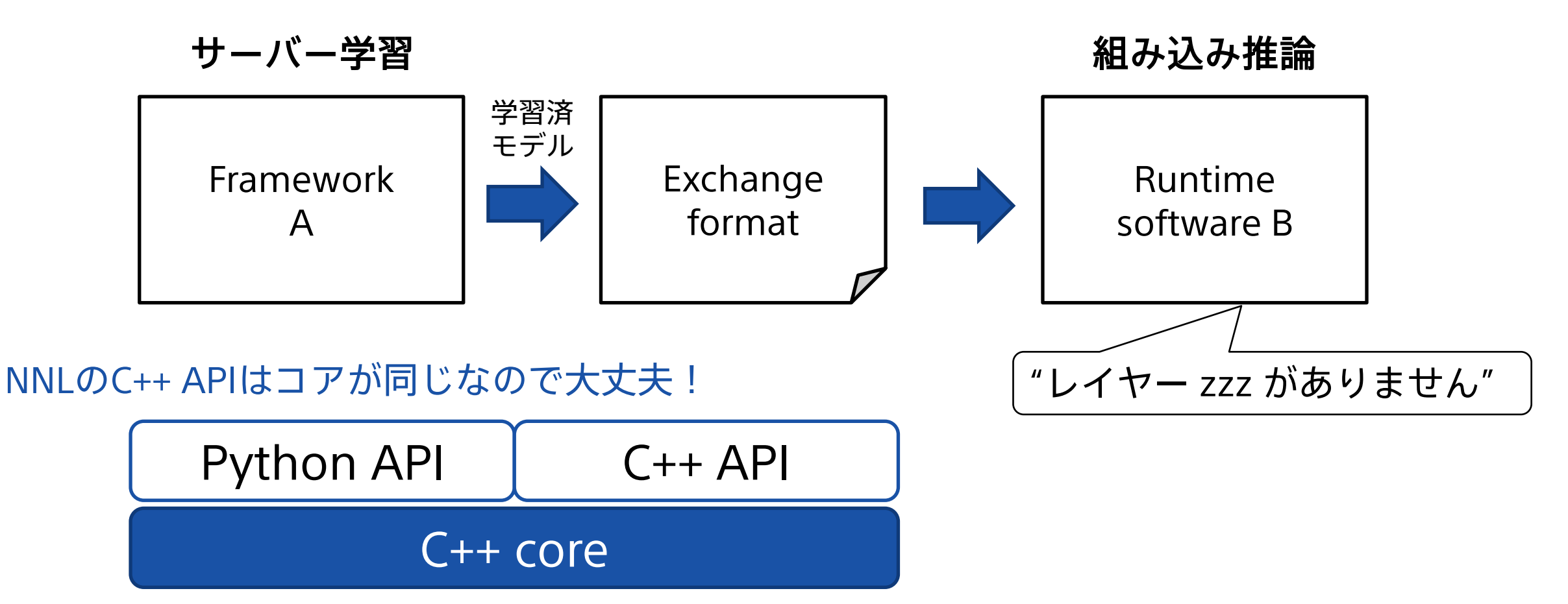

学習時に使ったコアをそのままデバイス上で利用するため、実装がスムーズ

# Neural Network Libraries/Consoleまとめ

#### **Neural Network Libraries https://nnabla.org/**

44

**SONY** 

import nnabla as nn import nnabla.functions as F import nnabla.parametric\_functions as PF

 $x = nn.Variable(100)$  $t = nn.Variable(10)$  $h = F.tanh(PF.affine(x, 300, name='affine1'))$  $y = PF.affine(h, 10, name='affine2')$ loss = F.mean(F.softmax\_cross\_entropy(y, t))  $\mathbb{F}$ 

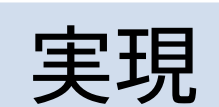

#### **Neural Network Console https://dl.sony.com/**

様々な特長を兼ね備えた最新世代のDeep Learningフレームワーク 商用クオリティのDeep Learning応用技術開発を実現する統合開発環境

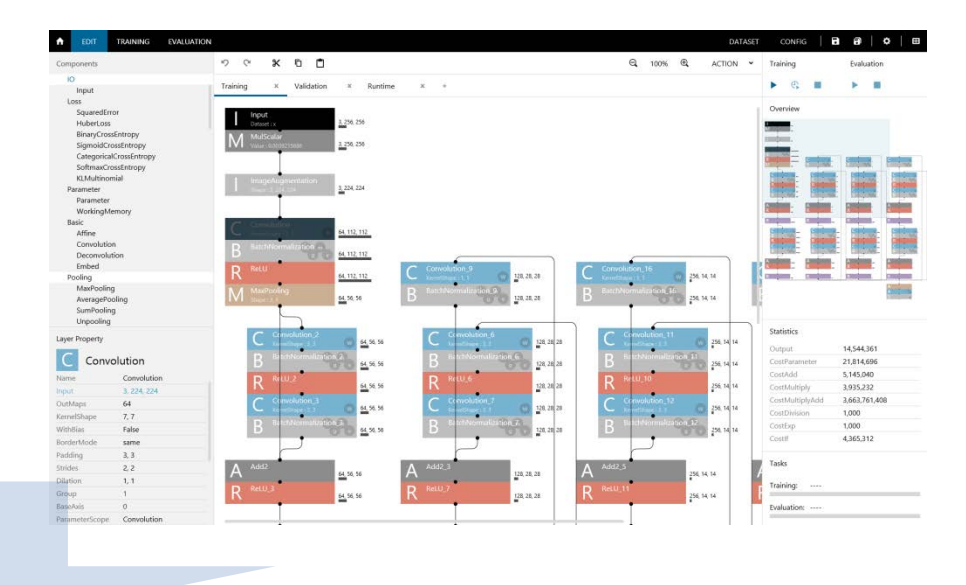

- Deep Learning応用技術者の迅速な育成
- 効率的なDeep Learning応用技術の研究開発~実用化

#### 優れたDeep Learningの開発環境を提供し、需要の急拡大するAI技術の普及・発展に貢献

## Neural Network Console チュートリアル セットアップ

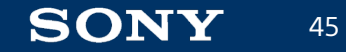

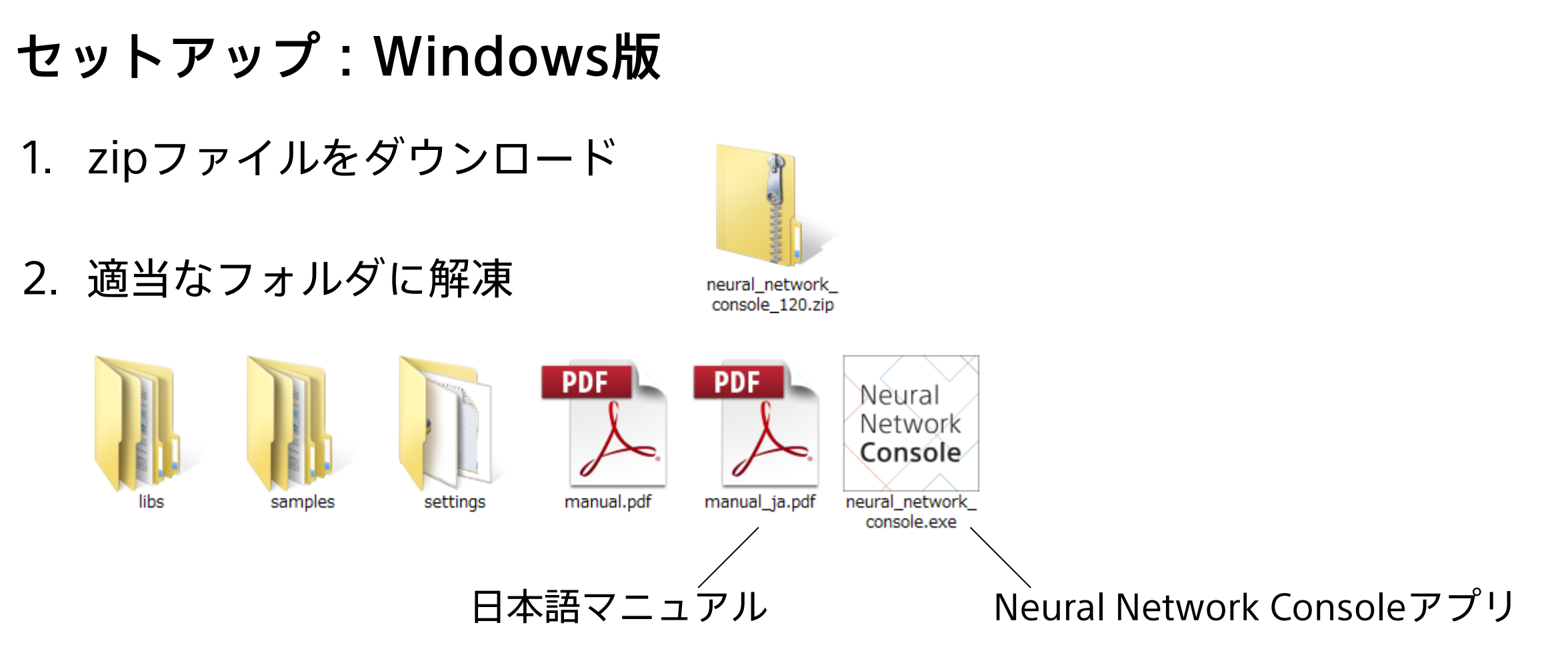

※Neural Network Consoleは2バイト文字に対応していないため、漢字等の含まれないフォルダへの解凍が必要 ※Visual Studio 2015の再頒布パッケージがインストールされていない場合はインストール ※NVIDIAのGPUを用いる場合、GPUドライバを最新のものにアップデート

ダウンロードしたzipファイルを解凍するだけで基本的なセットアップは完了

# セットアップ:Cloud版

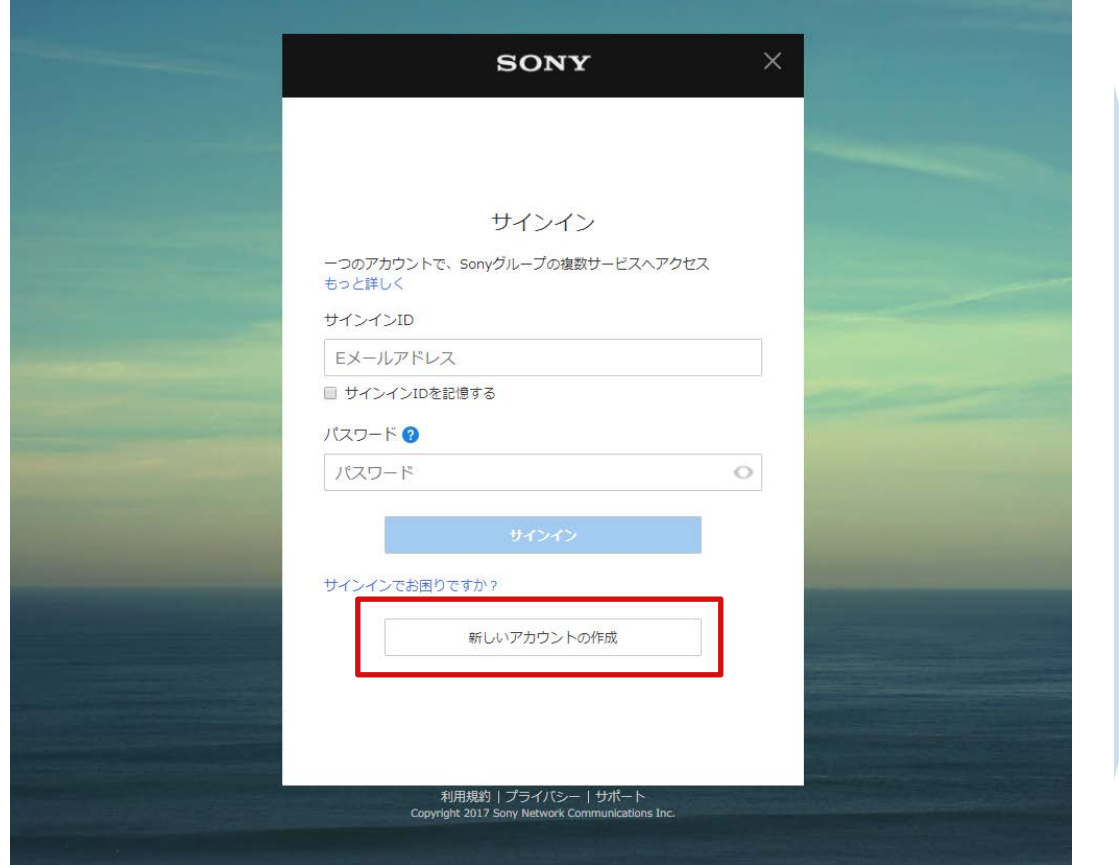

#### 1. アカウントを作成 インスコンコンコンコンクラントでログイン

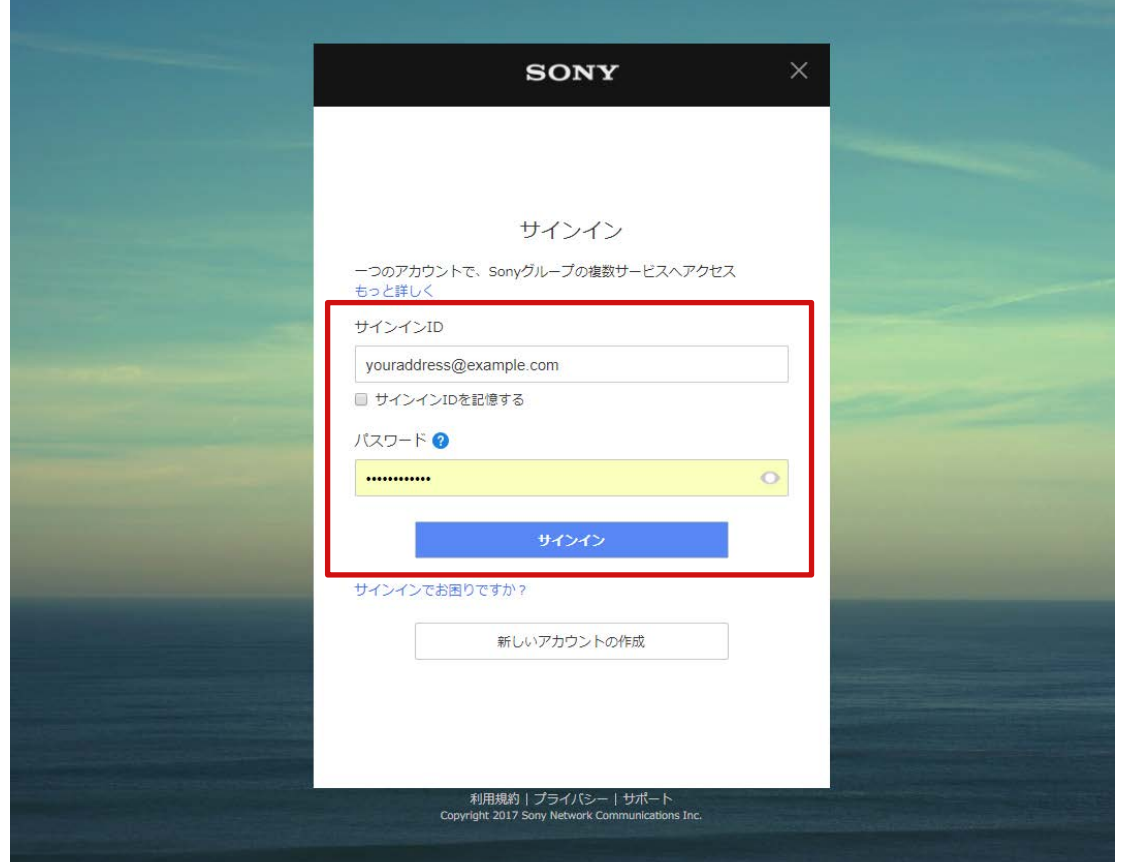

#### 新規アカウントを作成し、ログインするだけで利用の準備が完了

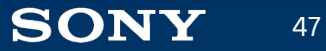

### Neural Network Console チュートリアル 分類問題(画像入力)

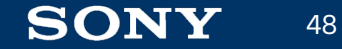

### データセットの準備(画像分類問題)

今回はNeural Network Consoleサンプルデータの、MNISTデータセットを利用

MNISTデータセット(手書き数字認識)

 $000000000000000$ / \ \ \ / 1 | / 7 1 | / / / | 22222222222223 33333333333333  $555555$   $555555$ 66666666666666 クァチ17フクフフフフフフフク 8 8 8 8 8 8 8 8 8 9 8 8 8 8 8 99999999999999

#### 学習用データ

samples¥sample\_dataset¥mnist¥training 28x28のモノクロ画像と、 その数字が何であるかの データからなる60000個のデータ

#### 評価用データ

samples¥sample\_dataset¥mnist¥validation 学習データと同様の データからなる10000個のデータ (学習には用いず、精度評価に利用)

データセットの収集はそれなりの労力を要するが、データの量と質が性能を決定する

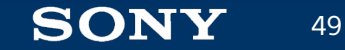

# データセットの準備(画像分類問題)

Neural Network Console所定のCSVファイルフォーマットでデータセットを準備

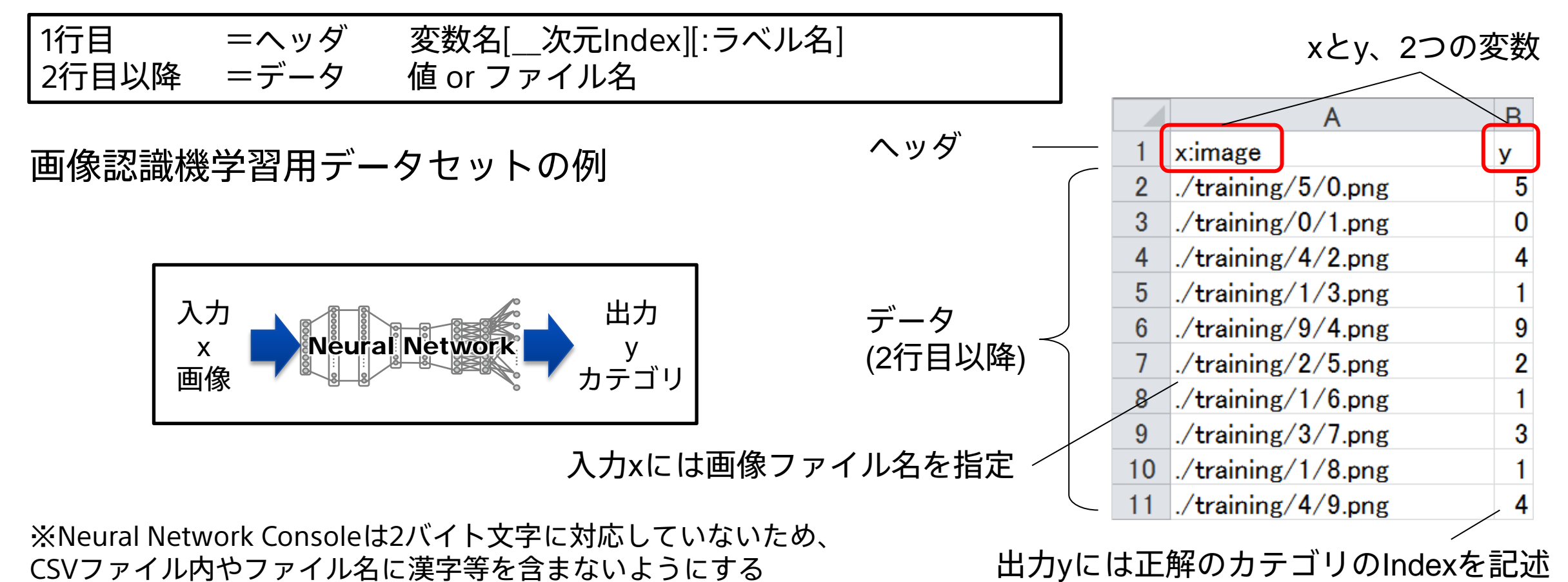

Neural Network Consoleに対応したデータセットファイルは簡単なスクリプトで作成可能

# データセットの準備(画像分類問題)

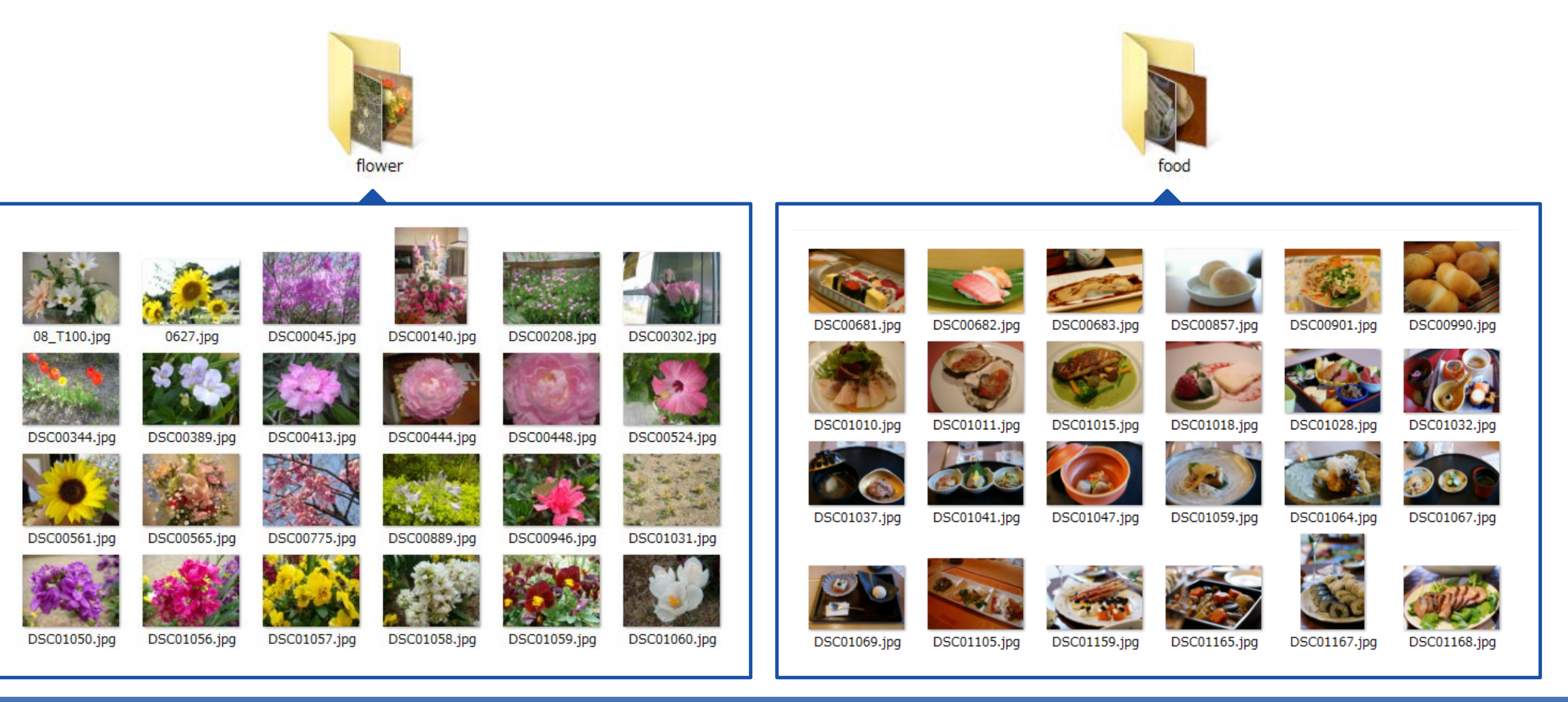

画像認識問題の場合、フォルダ分けされた画像からデータセットを作成することもできる

# データセットのアップロード(**Cloud**版の場合)

1. ダッシュボードからUpload Datasetを選択

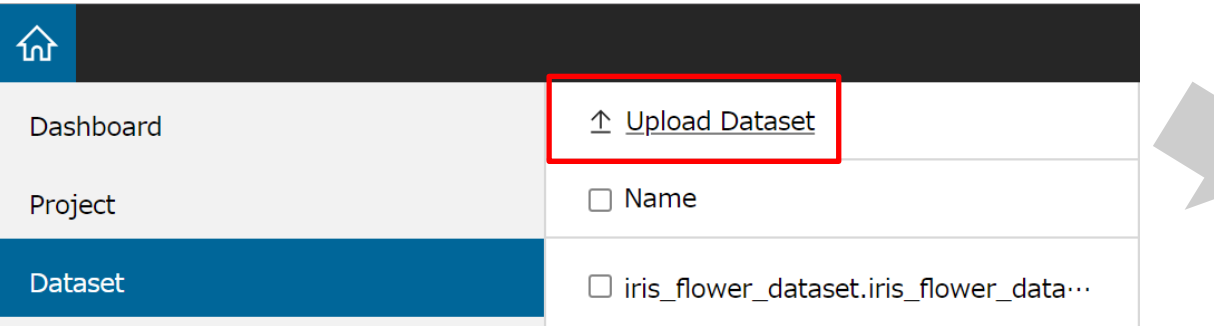

#### 2. アップローダをダウンロード (Windows / MacOS)

 $\times$ Copy the following hash code and use it with the dataset uploader or Nnabla command line.

eyJhbGciOiJSUzI1NiIsInR5cCI6IkpXVCIsImtpZCI6IjE1M

#### 3. アップローダを用いてデータセット CSVファイルとデータをアップロード

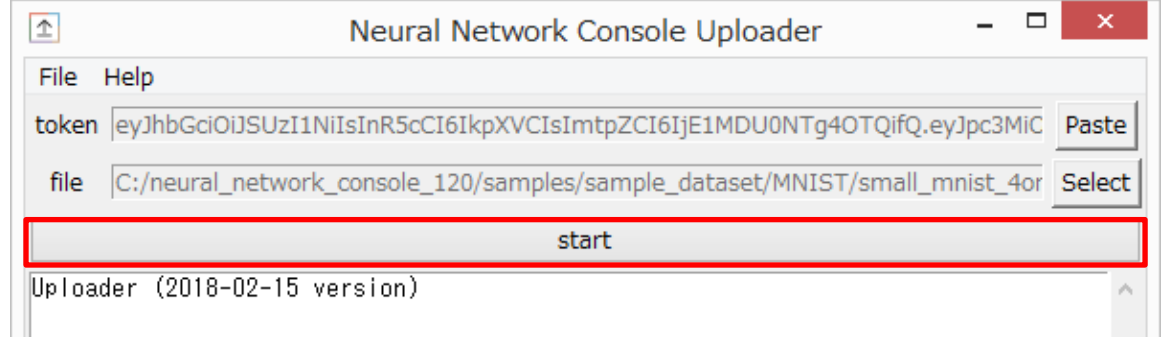

**Check Command** 

Upload Datasetで表示されるトークンをアップローダに Pasteし、アップロードするデータセットCSVを指定して Startボタンを押すことでアップロードを開始

**Get Uploader** 

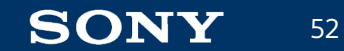

# Consoleを起動、新規プロジェクトを作成する

#### Cloud版

53

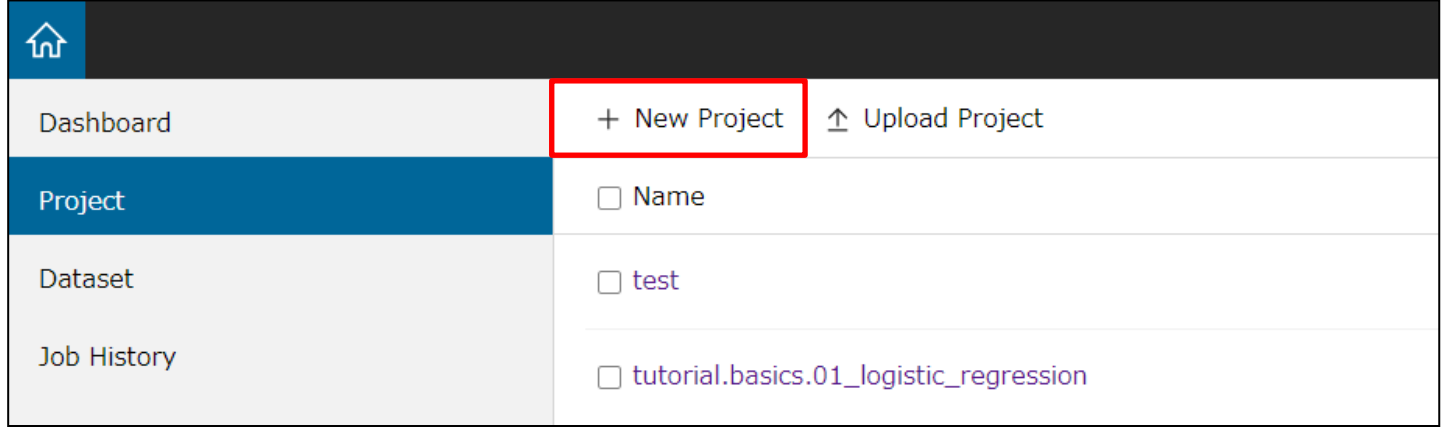

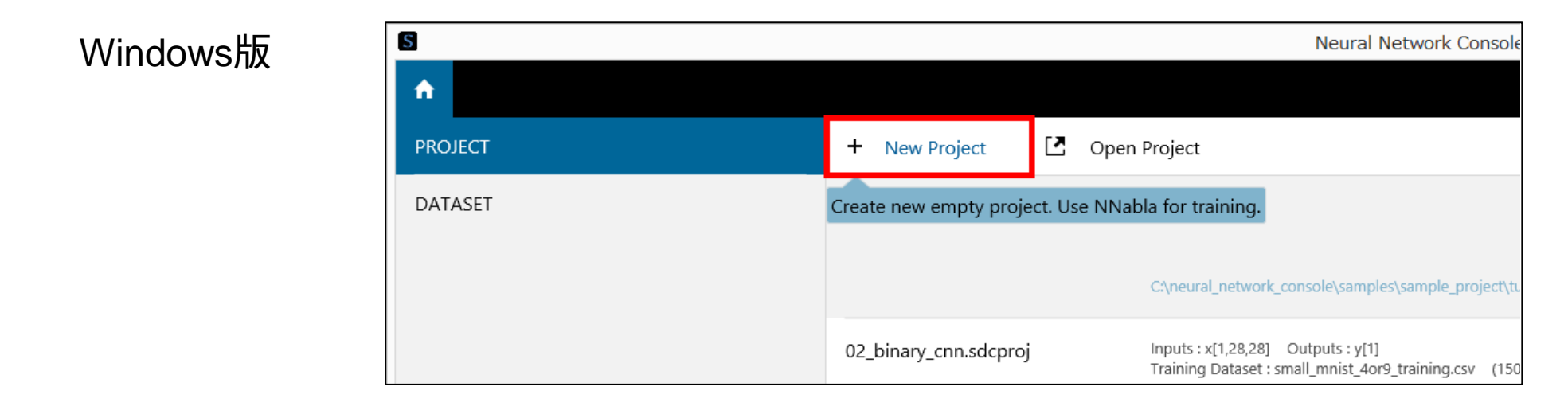

# 学習、評価に用いるCSVデータセットをそれぞれ読み込む DATASETタブにて、作成したデータセットCSVファイルを読み込み

# (学習用・評価用それぞれ)

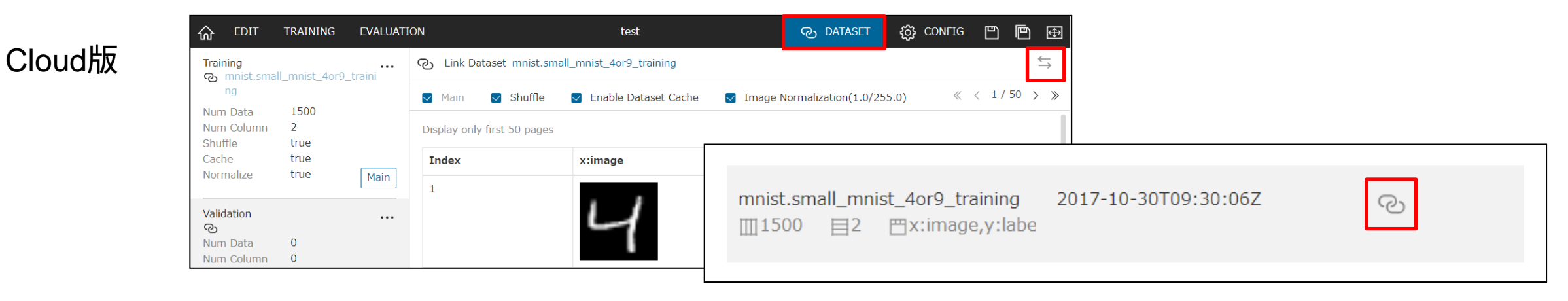

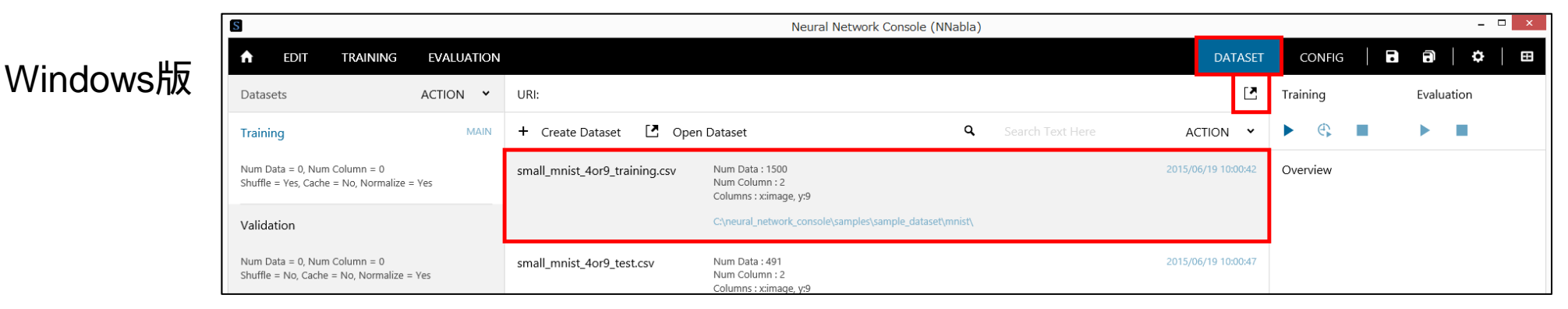

54

**SONY** 

※本チュートリアルでは「4」と「9」の手書き数字のみを見分ける簡単なデータセットを利用

# 画像認識用ネットワーク(1層 Logistic Regression)を設計する

EDITタブにて関数ブロックを組み合わせ、1層ニューラルネットワークを設計

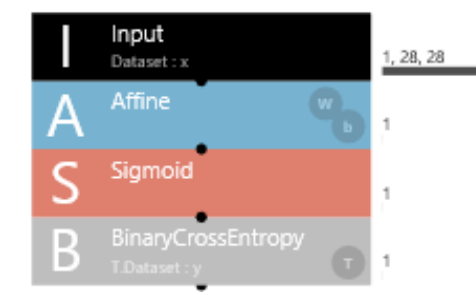

←1 (モノクロ) ×28 (Height) ×28 (Width) の画像入力

←全結合層 入力 (1,28,28) →出力 (1)

←Sigmoid関数によるアクティベーション

←ロス関数(1)

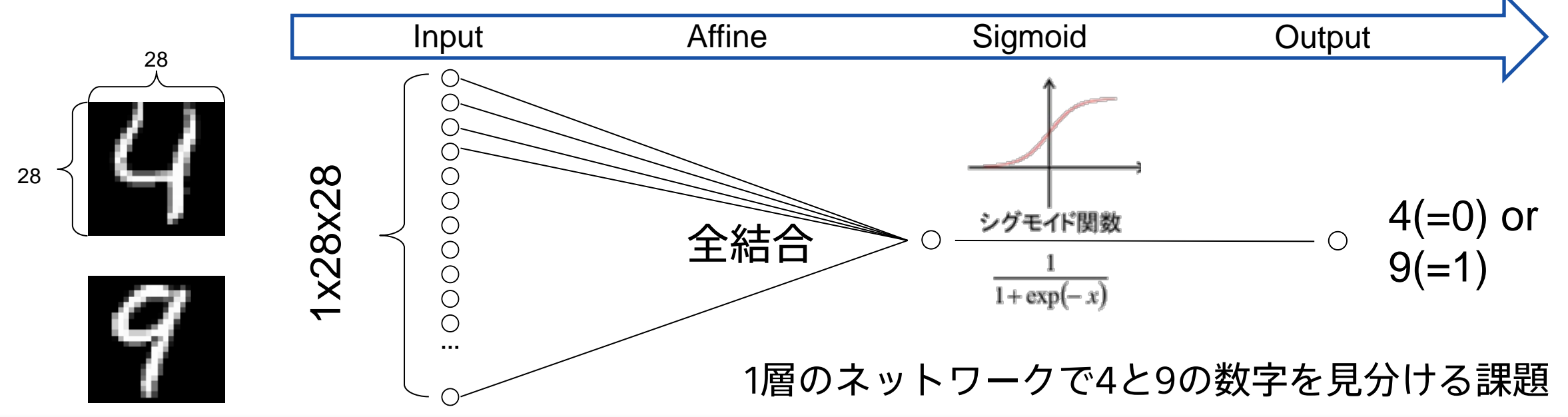

ドラッグ&ドロップ操作で、視覚的にニューラルネットワークを設計

学習パラメータの設定

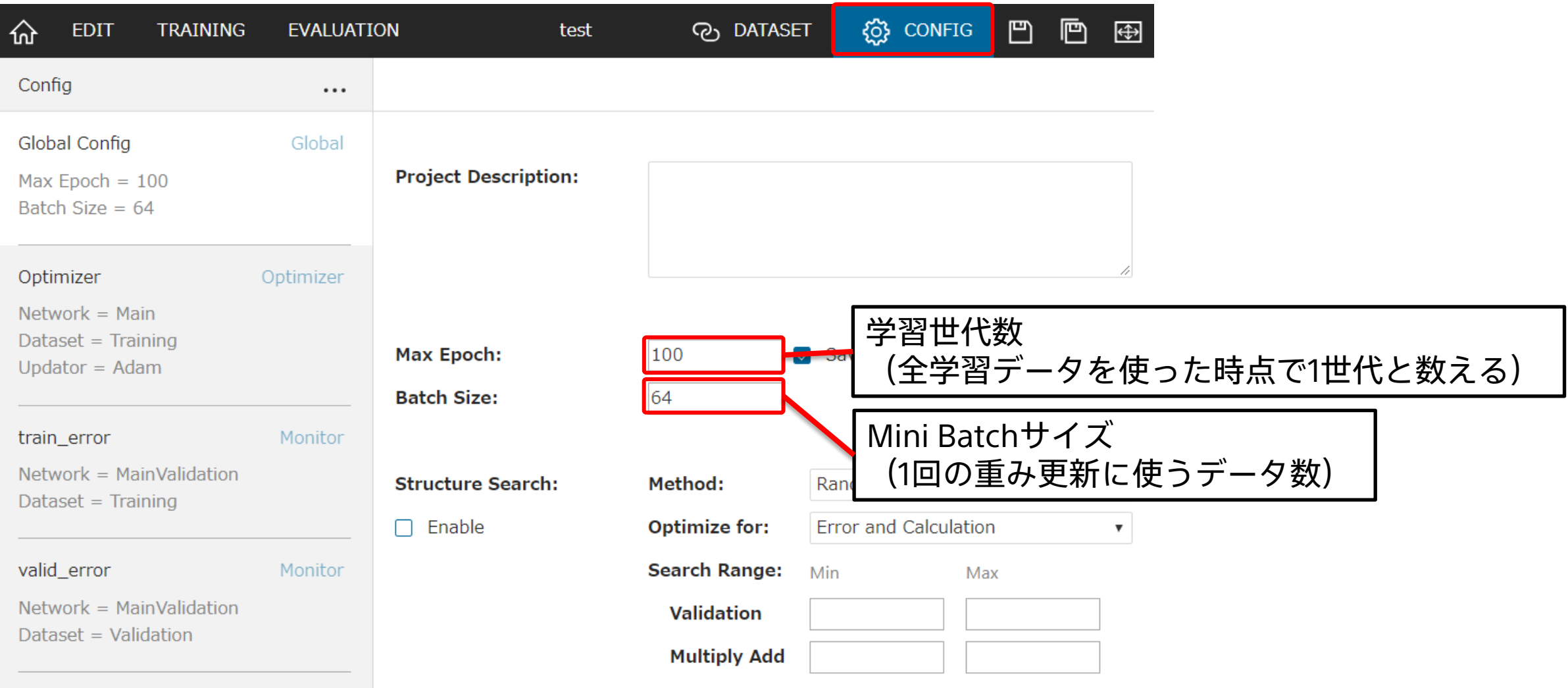

#### 学習の実行

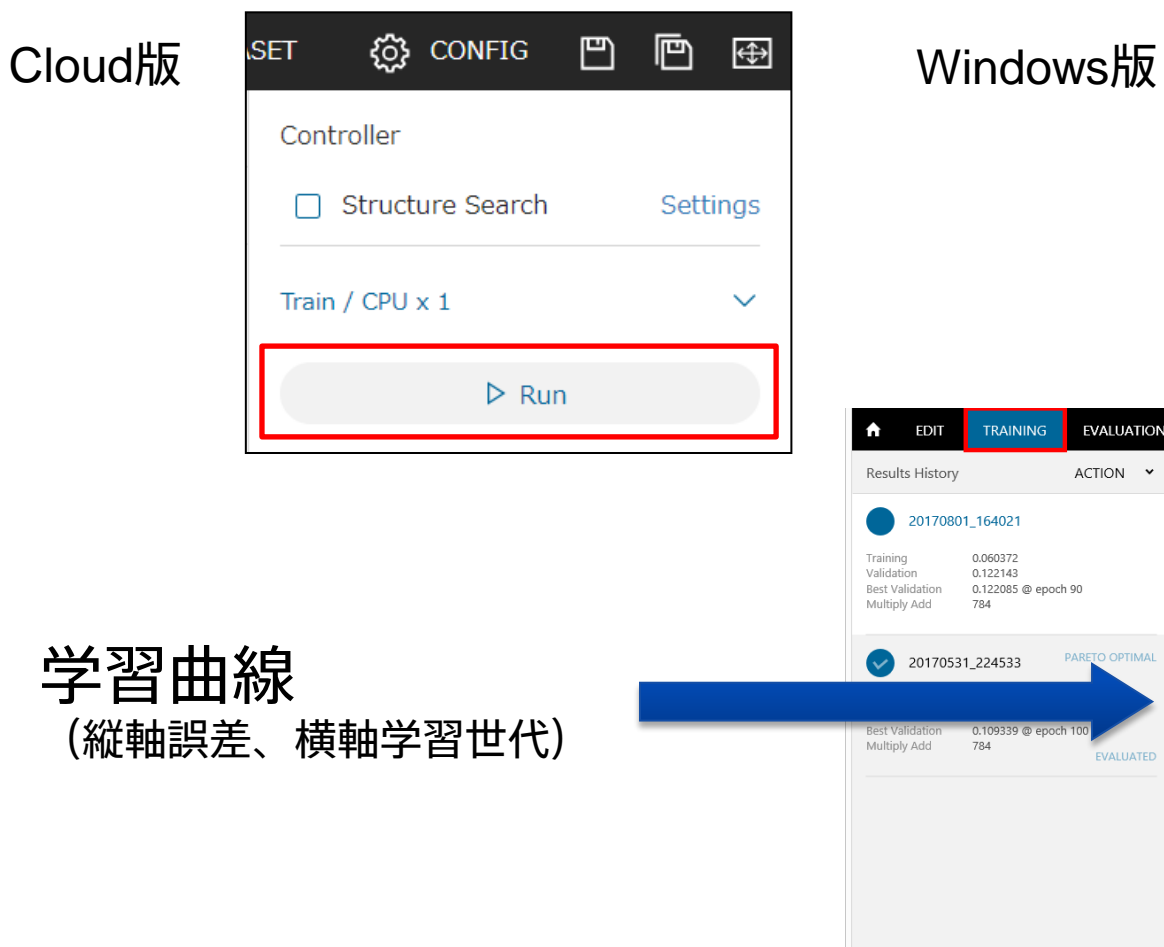

![](_page_56_Picture_2.jpeg)

![](_page_56_Picture_3.jpeg)

![](_page_56_Picture_4.jpeg)

学習進捗

(コアエンジンのログ出力)

# 評価の実行

![](_page_57_Picture_21.jpeg)

# 画像認識用ネットワーク(2層 Multi Layer Perceptron)を設計

![](_page_58_Figure_1.jpeg)

IOカテゴリより、Input Basicカテゴリより、Affine Activationカテゴリより、Tanh Basicカテゴリより、 Affine Activationカテゴリより、 Sigmoid Lossカテゴリより、BinaryCrossEntropy を追加

![](_page_58_Figure_3.jpeg)

# Convolutional Neural Networksへ

![](_page_59_Figure_1.jpeg)

# 1層のLogistic Regression~4層のCNNまで

![](_page_60_Figure_1.jpeg)

#### Convolutional Neural Networks(CNN)

![](_page_60_Figure_3.jpeg)

#### Neural Network Console チュートリアル ニューラルネットワーク設計の基礎まとめ

![](_page_61_Picture_1.jpeg)

ニューラルネットワーク設計の基礎

• 入力ニューロンの数を入力データの次元数、出力ニューロンの数を出力デー

![](_page_62_Figure_2.jpeg)

- 画像分類問題の場合の例
	- 入力ニューロン数:色数×高さ×幅
		- 28x28ピクセルのモノクロ画像を入力する場合、(1, 28, 28)の配列となる
	- 出力ニューロン数:画像カテゴリ数
		- 画像を10カテゴリに分類する場合、10とする

ニューラルネットワーク設計の基礎

- 1層を構成する基本構造
- Convolution層

![](_page_63_Figure_3.jpeg)

• これらの構造を複数つなぎ合わせることで、多層ネットワークを構成するのが基本

• Affine (全結合) 層

• 活性化関数は他のものを使ってもよい

# Batch Normalization

学習を加速させるテクニック

Convolution、Affineの直後、 中間出力が平均0、分散1となるように バッチ内で正規化を行う

#### 層の深いネットワークの学習を 飛躍的に簡単にした

#### 使い方

(最終層を除く)ConvolutionやAffineレイヤーの直後に OtherカテゴリのBatchNormalizationレイヤーを 挿入するだけ

![](_page_64_Figure_6.jpeg)

![](_page_64_Figure_7.jpeg)

![](_page_64_Picture_8.jpeg)

## ニューラルネットワーク設計の基礎

#### 解きたい課題に合わせ、最後のActivationとロス関数を設定

![](_page_65_Picture_95.jpeg)

![](_page_65_Picture_3.jpeg)

ニューラルネットワーク設計の基礎

#### ※ResNeXt-101サンプルプロジェクトより

![](_page_66_Figure_2.jpeg)

#### 大型のニューラルネットワークになってもこの基本は変わらない

**SONY** 

67

#### Neural Network Console チュートリアル 作成した認識機の製品・サービス等への組み込み

![](_page_67_Picture_1.jpeg)

# 作成したモデルを利用する方法は5通り

69

**SONY** 

![](_page_68_Picture_177.jpeg)

※ NNabla C++ Runtimeからの実行方法 [https://github.com/sony/nnabla/tree/master/examples/cpp/mnist\\_runtime](https://github.com/sony/nnabla/tree/master/examples/cpp/mnist_runtime) ※ NNabla C Runtimeからの実行方法 <https://github.com/sony/nnabla-c-runtime> ※ ONNXへのコンバート方法 [https://nnabla.readthedocs.io/en/latest/python/file\\_format\\_converter/file\\_format\\_converter.html](https://nnabla.readthedocs.io/en/latest/python/file_format_converter/file_format_converter.html)

#### 目的に合わせて最適な利用方法を選択

# Neural Network Libraries – Python CLIからの推論実行

1. 推論実行環境にNeural Network Librariesをインストール

<https://nnabla.readthedocs.io/en/latest/python/installation.html>

Windows版Neural Network Consoleを使っている場合は、コマンドプロンプトから以下のコマンドを実行 することで同梱のPython環境およびNNLが利用可能に

**SET PATH=%PATH%;C:¥neural\_network\_console¥libs¥Miniconda3;C:¥neural\_network\_console¥libs¥Miniconda3¥Scripts SET PYTHONPATH=C:¥neural\_network\_console¥libs¥nnabla¥python¥src**

#### 2. Neural Network LibrariesのインストールされたPython環境で、コマンドラインから以下を実行

**python "(path of Neural Network Libraries)/utils/cli/cli.py" forward**

- **-c Network definition file included in the training result folder (net.nntxt or \*.nnp)**
- **-p Parameter file included in the training result folder (parameters.h5)**
- **-d Dataset CSV file of input data**
- **-o Inference result output folder**

実行例として、Neural Network Consoleでの推論実行時のログ(TRAININGタブ下に表示されるログ)を 参考にできる (Neural Network ConsoleもPython CLIを用いて学習や評価を実行している)

![](_page_69_Picture_12.jpeg)

# Neural Network Libraries – Python APIからの推論実行

- 1. 推論実行環境にNeural Network Librariesをインストール
- 2. Neural Network Consoleから推論実行に用いるネットワークのPythonコードをExport EDITタブで右クリックして表示されるポップアップメニューから、Export→Python Code(NNabla)を選択 →自動生成されたニューラルネットワークの定義コードがクリップボードにコピーされる

#### 3. 例えばMNIST手書き数字の場合、クリップボードにコピーされたコードに以下を追記して推論を実行

```
x = nn.Variable((1,1,28,28))
y = network(x, test=True)
nn.load_parameters("./parameters.h5")
```

```
from scipy.misc import imread
# img = imread("C:/neural_network_console/samples/sample_dataset/MNIST/validation/4/4.png")
img = imread("C:/neural_network_console/samples/sample_dataset/MNIST/validation/9/7.png")
x.d = img.reshape(1,1,28,28) * 1.0/255
y.forward()
print(y.d)
```
詳しいPython APIの使い方についてはNeural Network Librariesのドキュメントを参照 [http://nnabla.readthedocs.io/en/latest/python/tutorial/by\\_examples.html](http://nnabla.readthedocs.io/en/latest/python/tutorial/by_examples.html)

![](_page_70_Picture_7.jpeg)

### Neural Network Console チュートリアル 分類問題(画像以外)

![](_page_71_Picture_1.jpeg)
データセットの準備(ベクトルデータ)

例) Fisher Iris Flower Dataset あやめのがく、花びらの長さ、幅からあやめの種類**(3**種類**)**を認識

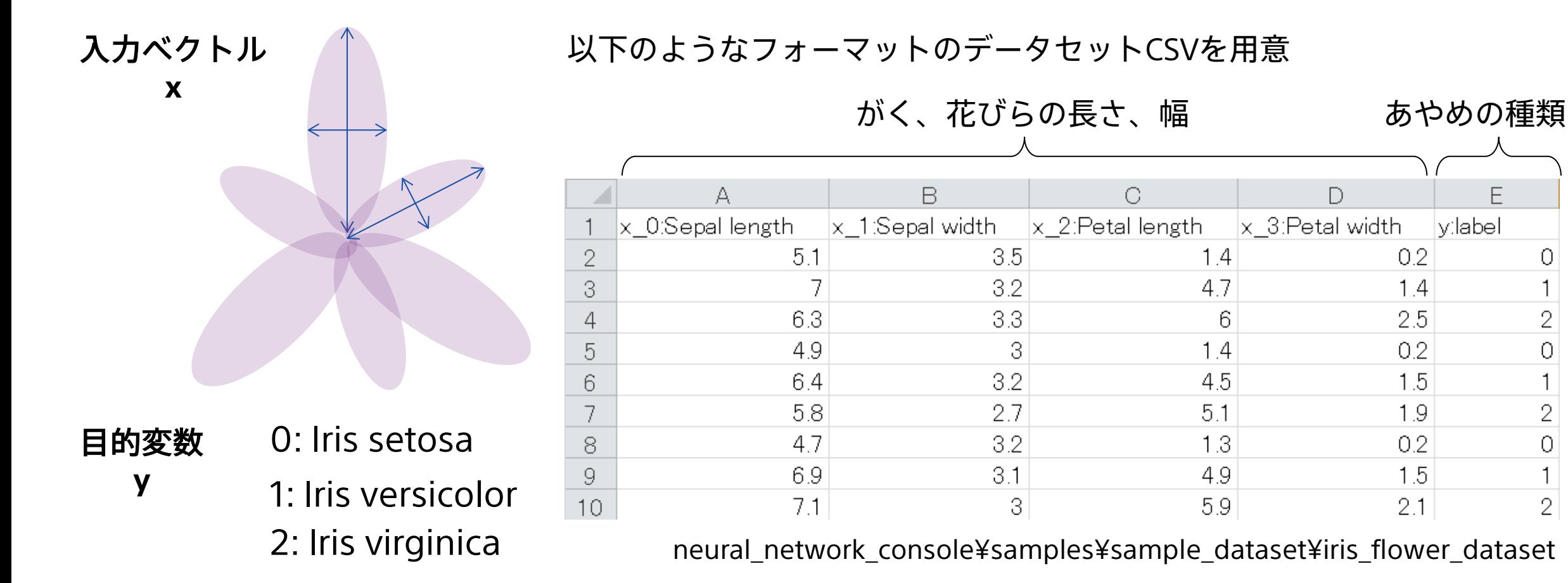

E

2

0

2

**SONY** 73

# データセットの準備(音声、センサデータなど)

#### 入力センサデータのcsvファイル 例)2次元×13時刻のセンサ情報

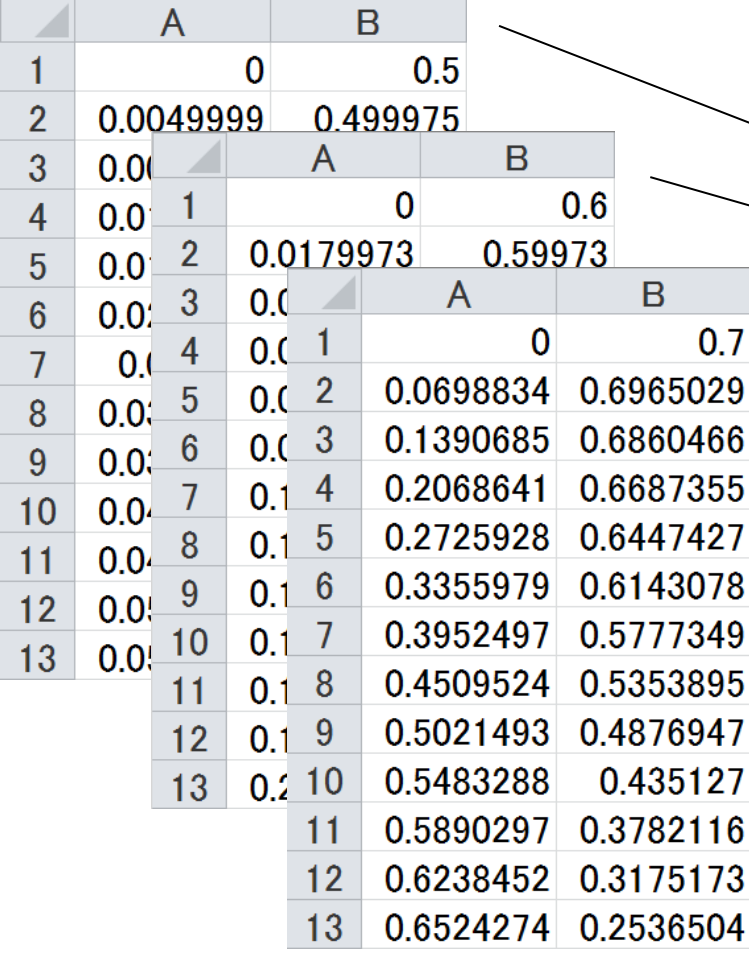

データセットCSVファイル Inputレイヤーのサイズに

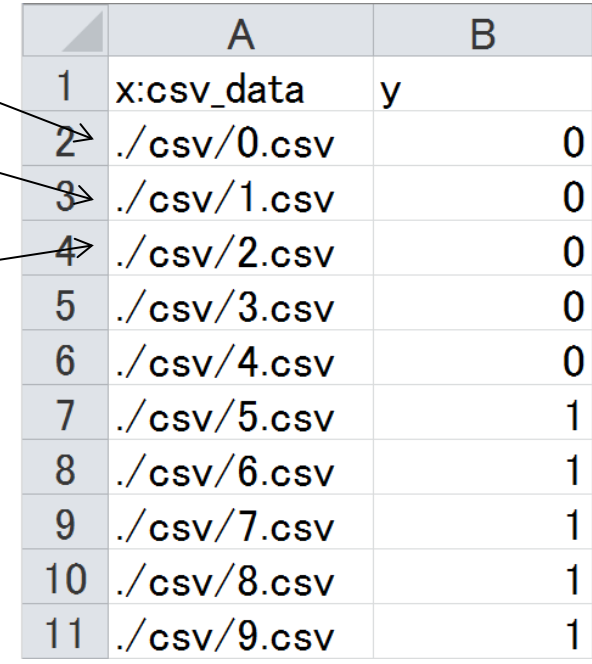

ネットワークの設計

(行,列)のサイズを指定

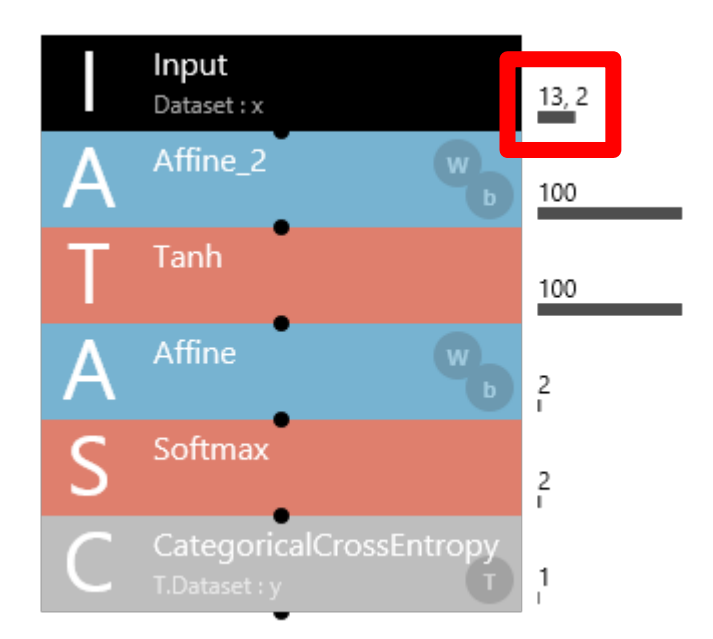

**SONY** 74

# データセットの準備(テキストデータ)

## 事前にテキストを、単語Index系列もしくはベクトル系列に変換

まずはテキストを単語に分割し、**Index**化する

・例えば3千個の頻出単語を選択し、その他は1つの 単語にまとめるなどする

ベクトル系列形式のテキスト

・各単語が固定長次元のベクトルで表現される

・各単語の固定長ベクトルはWord2vec等で学習

・上記3001単語に0~3000のIndexを振る

#### 単語**Index**系列

75

**SONY** 

・0から始まる単語のIndexを文頭から順に並べるのみ

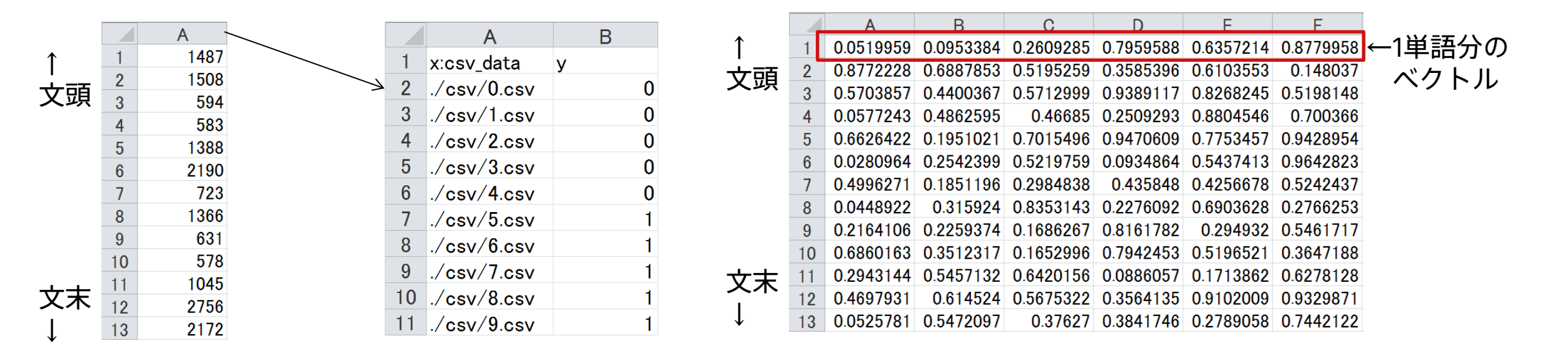

# Webにてチュートリアルを随時公開中 https://support.dl.sony.com/docs-ja/#Tutorial

Neural Network Console

CLOUD. WinAPP BI OG **COMMUNITY** 

**SUPPORT** 

#### チュートリアル

- サンプルプロジェクトを用いた学習(App)
- 2層のニューラルネットワークの設計と学習(App)
- 入力画像を元に連続値を推定する(App·Cloud)
- ベクトルもしくは行列をニューラルネットワークの入力とする(App・Cloud)
- 複数種類の入力データを用いるネットワーク(App・Cloud)
- 学習されたニューラルネットワークの途中出力を分析する(App)
- 学習の処理時間のProfilingを行う(App・Cloud)
- Neural Network Consoleによる学習済みニューラルネットワークのNeural Network Librariesを用いた利用方法2種(App・Cloud)
- マルチGPUを用いた学習の実行(Cloud)
- 最適な学習実行環境の選び方(Cloud)
- チュートリアルについて(Cloud)
- ユニット機能を用いて複雑なネットワークを簡潔に記述する(App)

### 質問・ご要望等はフォーラムへ

https://groups.google.com/forum/#!forum /neural\_network\_console\_users\_jp

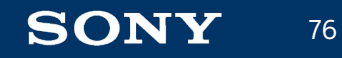

## まとめ

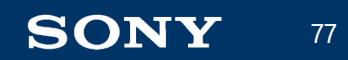

Deep Learningは従来手法と比較して圧倒的に高い性能を実現する機械学習技術 今後急速な活用・普及拡大が予想される

Deep Learningは簡単。Neural Network Libraries/Consoleを使うとさらに簡単 概ね1か月で基本を習得、3か月も経てば実用レベルの技術開発が可能に

ソニーではNeural Network Libraries/Consoleを社内に展開することで、効率的な Deep Learning人材の育成と応用技術の開発、実用化を実現してきた

早期の使いこなし、データの蓄積が高い効果につながる 将来を見据え積極的な活用促進を

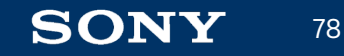

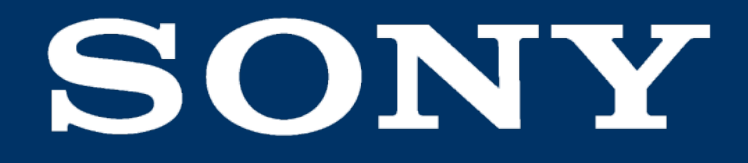

SONYはソニー株式会社の登録商標または商標です。

各ソニー製品の商品名・サービス名はソニー株式会社またはグループ各社の登録商標または商標です。その他の製品および会社名は、各社の商号、登録商標または商標です。